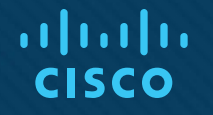

# Глава 7. Ноутбуки и другие мобильные устройства Материалы для преподавателя.

Основы информационных технологий 7.0

# 7.1. Характеристики ноутбуков и других мобильных устройств

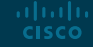

### Обзор мобильных устройств Мобильность

- Мобильность в сфере информационных технологий означает возможность электронного доступа к информации вне дома или офиса.
- Единственным ограничением для мобильной связи является доступность сотовых или информационных сетей.
- Мобильные устройства:
	- имеют автономное питание (подзаряжаемые аккумуляторы);
	- как правило, имеют компактные размеры и небольшой вес;
	- способны работать без использования других подключаемых к сети периферийных устройств.

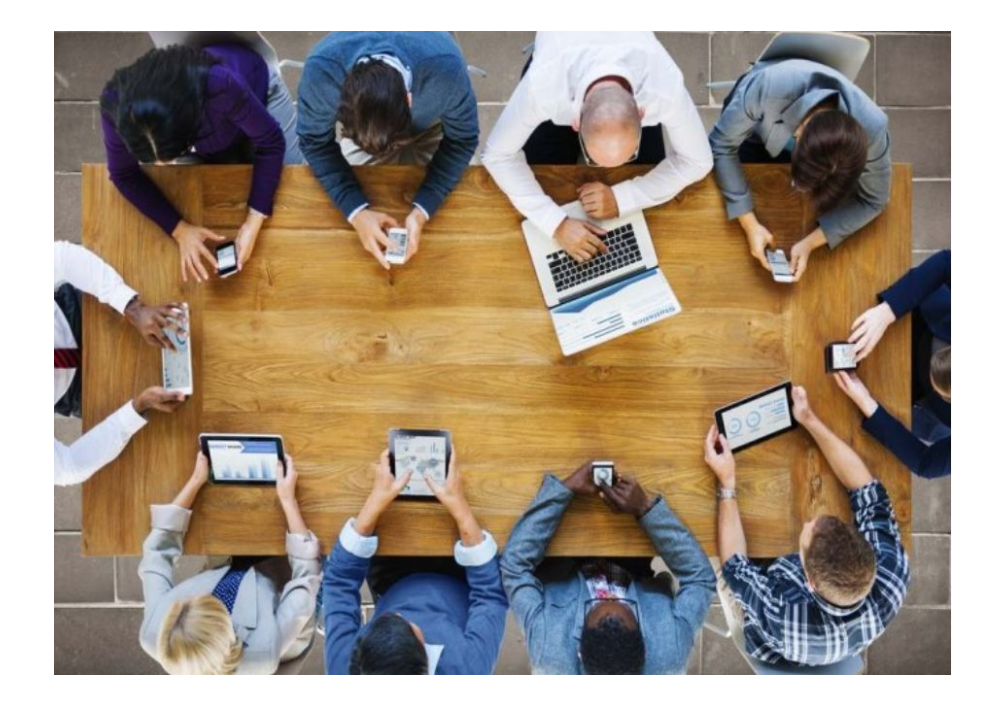

### Обзор мобильных устройств Ноутбуки

- Ноутбуки это портативные компьютеры. Как правило, они работают на базе полных версий операционных систем, таких как Microsoft Windows, OS X и Linux.
- Ноутбуки могут обладать такими же вычислительными мощностями и ресурсами памяти, что и настольные компьютеры.
- Ноутбук оснащен экраном, клавиатурой и устройством ввода, например, сенсорной панелью.
- Ноутбуки могут работать как от внутреннего аккумулятора, так и от электрической сети.
- Они поддерживают различные функции связи, например, Bluetooth, проводной или беспроводной выход в сети Ethernet.
- С помощью USB и HDMI к ноутбукам можно подключать другие устройства, но их ресурсы работы с другим оборудованием могут быть не такими мощными, как у настольных ПК.
	- Поскольку ноутбуки проектируют компактными, для некоторых периферийных соединений может потребоваться дополнительное оборудование, например, док-станция или репликатор портов.

## Обзор мобильных устройств Характеристики смартфонов

- Смартфоны работают на базе операционных систем, спроектированных специально для мобильных устройств.
- **Возможности обновления ОС на смартфонах** ограничены. Чтобы использовать новейшие ОС и приложения, требуется покупать более современные модели.
- Программное обеспечение для смартфонов, как правило, охватывает только приложения. Оно доступно для скачивания в магазинах, таких как Google Play и Apple App Store.
- Для работы с голосовыми, текстовыми и информационными службами смартфоны используют опции сотовой связи.
- Также используются соединения Bluetooth и Wi-Fi.ahaha **CISCO**

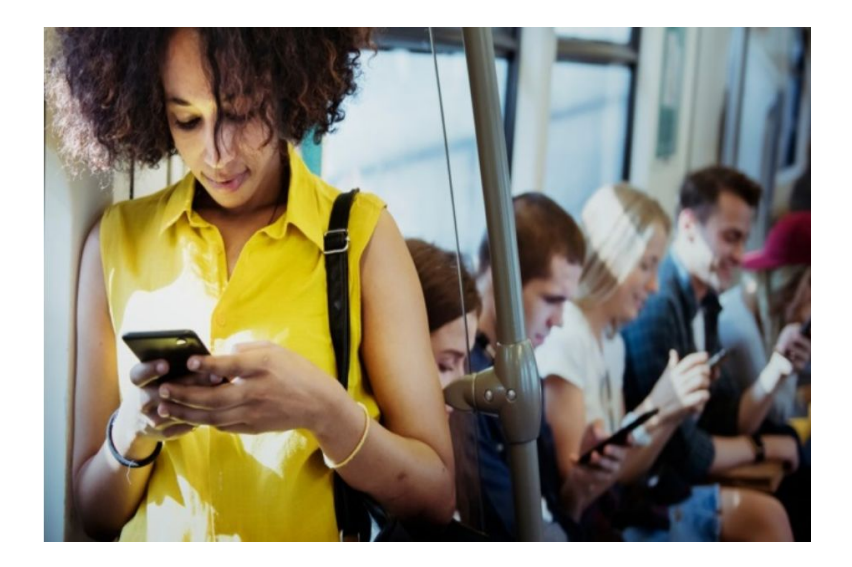

### Обзор мобильных устройств Функции смартфонов

- В большинстве моделей есть функции работы с GPS.
	- Встроенный приемник GPS использует спутниковые сигналы, чтобы определить графическое местоположение устройства.
	- Некоторые приложения дают возможность использовать смартфон как навигатор и получать маршрутные инструкции для автомобиля, велосипеда или пеших перемещений.
- **Даже устройства без GPS могут определять** местоположение, хотя и с меньшей точностью, используя сигналы от антенных мобильных устройств или точек доступа Wi-Fi.
- Также некоторые смартфоны могут «раздавать» подключение к сотовой сети, т. е. делиться им с другими мобильными устройствами.

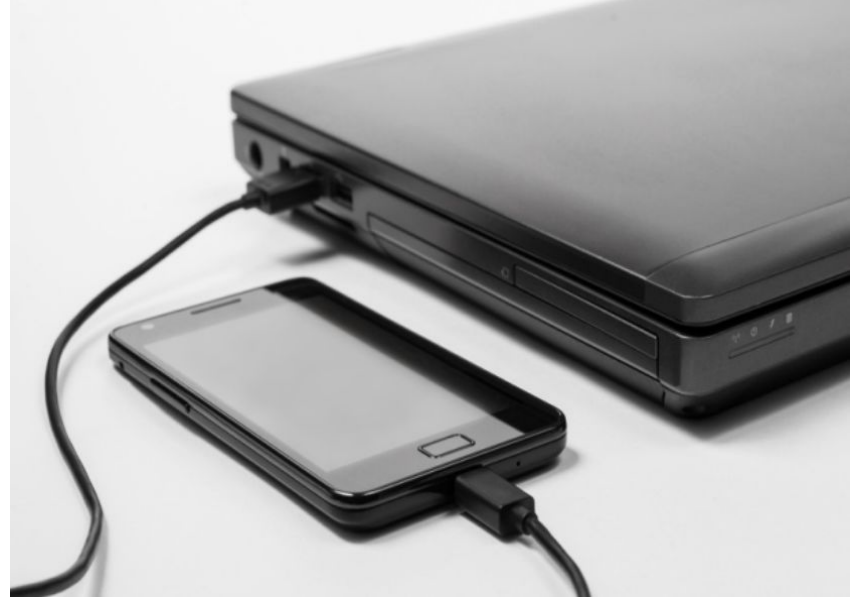

### Обзор мобильных устройств Планшеты и электронные книги

- Планшеты, как и смартфоны, используют специальные мобильные операционные системы, например, Android и iOS.
- Обычно планшеты поддерживают связь по Wi-Fi и Bluetooth, а в большинстве моделей есть слот USB и порты для аудио-оборудования.
- Большинство приложений, работающих на смартфонах, также доступны для планшетов.
- Как правило, сенсорный экран планшета больше, чем экран смартфона.
- Однако большинство планшетов не имеют функций доступа к сотовым сетям и не оснащены приемниками GPS.

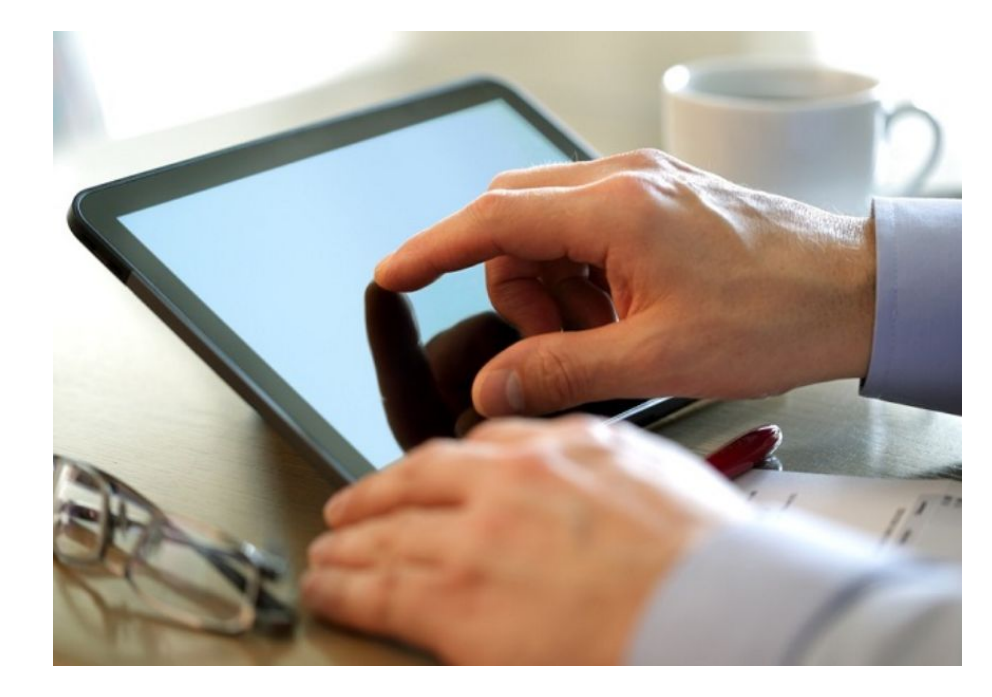

## Обзор мобильных устройств Планшеты и электронные книги (продолжение)

- $\overline{\phantom{a}}$  Электронные книги, например, Amazon Kindle это специализированные устройства с черно-белыми экранами, оптимизированные для чтения текстовых данных.
- Хотя внешне они напоминают планшеты, в них отсутствуют многие возможности и функции, доступные на планшетах.
- Многие модели оснащены сенсорными экранами для удобства настройки, перелистывания и доступа в Интернет-магазины.
- **В некоторых моделях доступно бесплатное сетевое** соединение для загрузки из Интернет-магазинов, однако в большинстве электронных книг используется Wi-Fi.
- Как правило, ресурс аккумуляторов у электронных книг больше, чем в планшетах.

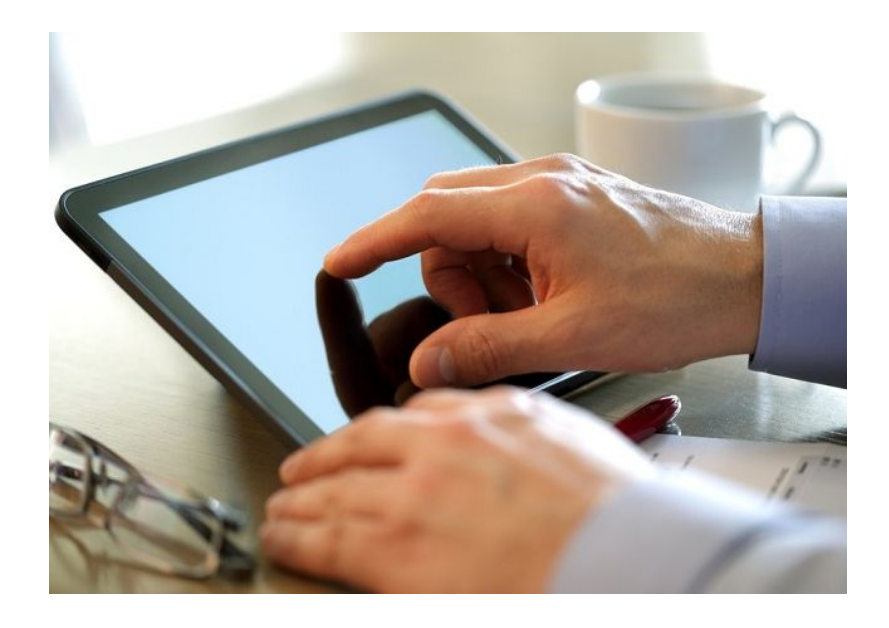

### Обзор мобильных устройств Носимые устройства. Умные часы и фитнес-трекеры

- Носимые устройства предназначены для ношения на туловище или закрепления на одежде.
- Умные часы оборудованы микропроцессорами, используют специальные операционные системы и поддерживают работу приложений.
	- Датчики умных часов собирают данные о функционировании организма и используют Bluetooth для отправки этой информации на другие устройства.
	- Некоторые умные часы могут подключаться к сотовой сети напрямую, выдавать в удобном формате уведомления от приложений, поддерживать функции GPS, хранить списки воспроизведения и транслировать музыку.
- Фитнес-трекеры во многом аналогичны умным часам, но служат только для мониторинга организма, например, физической активности, сна и бодрствования.

ahaha **CISCO** 

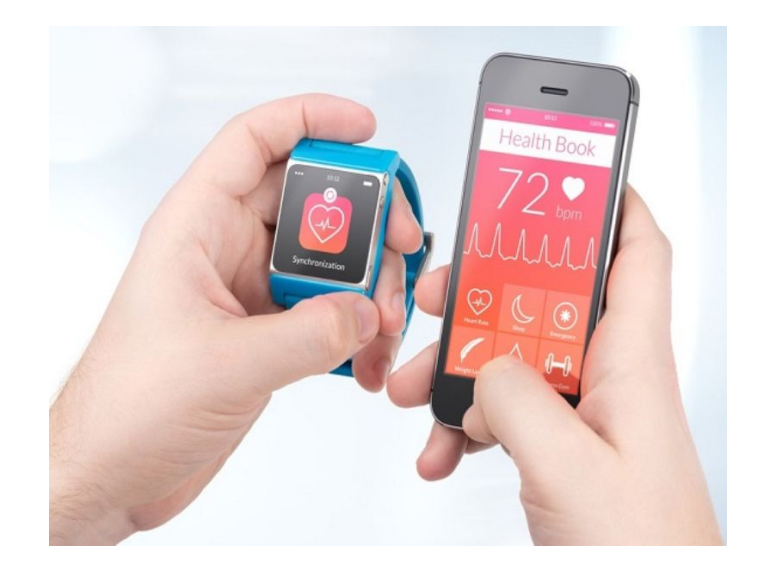

### Обзор мобильных устройств Носимые устройства. Дополненная и виртуальная реальность

- В дополненной реальности компьютерная графика объединяется с картиной реального мира.
	- Дополнительные графические элементы могут быть самыми разными, от мультипликационных персонажей в игровом приложении до имитации аварийных ситуаций в тренировочных материалах для сотрудников экстренных служб.
- Пользователь системы виртуальной реальности надевает специальную гарнитуру, которая транслирует изображение с компьютера.
	- Трехмерная графика выглядит очень реалистично и создает эффект погружения.
	- Датчики распознают движения пользователя, давая ему возможность перемещаться в виртуальной среде и взаимодействовать с ней.

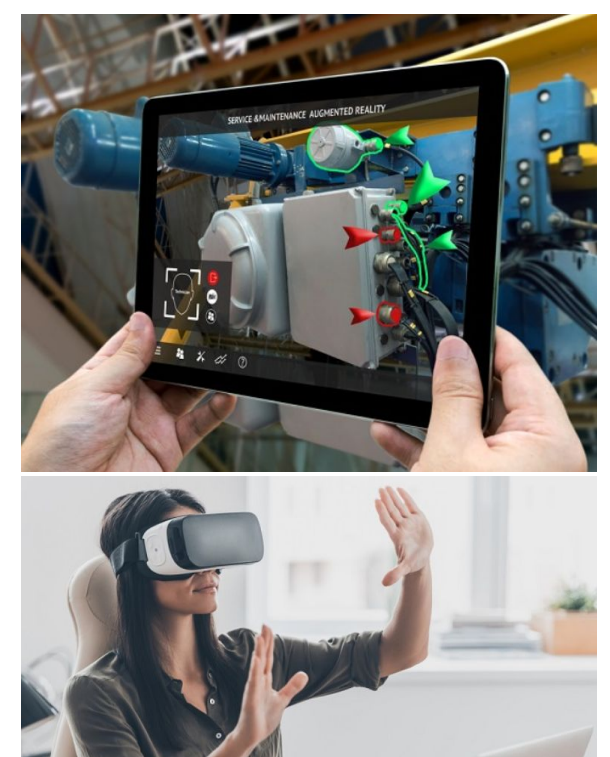

### Обзор мобильных устройств Лабораторная работа. Информация о мобильных устройствах

В этой лабораторной работе вы будете использовать Интернет, технический журнал или местный магазин для сбора информации об устройствах Android и iOS. Затем вы занесете в этот рабочий лист спецификации каждого устройства Android и iOS. Подготовьтесь обсудить принятые вами решения о выборе устройств.

### Компоненты ноутбука Материнские платы

- Из-за компактных размеров ноутбуков пространство для размещения внутренних компонентов ограничено.
	- Размерные ограничения приводят к различию форм-факторов компонентов ноутбуков, в том числе материнских плат, ОЗУ, ЦП и устройств хранения.
	- Ряд компонентов ноутбуков, в том числе ЦП, могут быть рассчитаны на потребление меньшей мощности, чтобы система могла дольше работать от аккумулятора.
- Материнские платы настольных компьютеров имеют стандартные форм-факторы.
	- Стандартный размер и форма дают возможность устанавливать материнские платы разных производителей в типовые корпусы настольных компьютеров.
	- Материнские платы ноутбуков являются внутренними разработками производителей и имеют разную конструкцию.

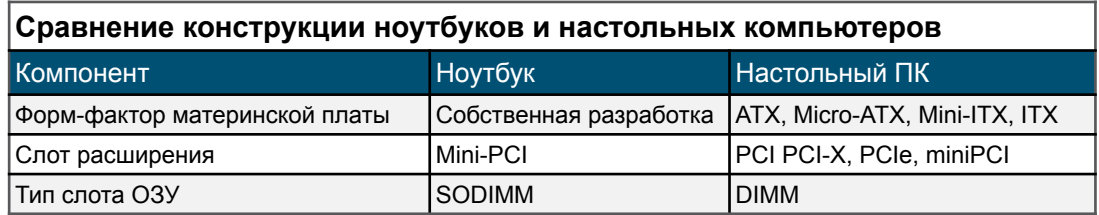

### Компоненты ноутбука Внутренние компоненты

- Внутренние компоненты ноутбуков должны иметь компактные размеры, чтобы вписываться в ограниченное внутреннее пространство.
	- **• ОЗУ** в ноутбуках применяют малогабаритные модули памяти с двухрядным расположением выводов (SODIMM).
	- **• ЦП** конструкция процессоров ноутбуков позволяет им потреблять меньше энергии и выделять меньше тепла в сравнении с процессорами настольных компьютеров.
	- **• Диски с интерфейсом SATA** устройства хранения на ноутбуках, как правило, имеют ширину 1.8 или 2.5 дюйма.
	- **• Твердотельные жесткие диски**  на ноутбуках применяются компактные, высокопроизводительные и энергоэкономичные диски SSD.

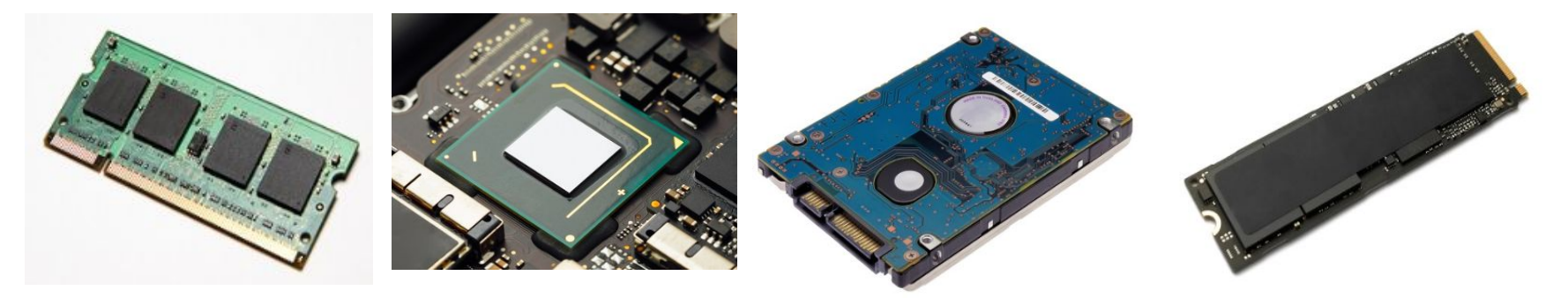

### Компоненты ноутбука Клавиши специальных функций

- Функциональная клавиша (Fn) служит для активации второй функции клавиши двойного назначения.
- Для доступа к функции требуется нажать клавишу Fn и клавишу, на которой эта функция обозначена другим цветом, шрифтом меньшего размера или символом.

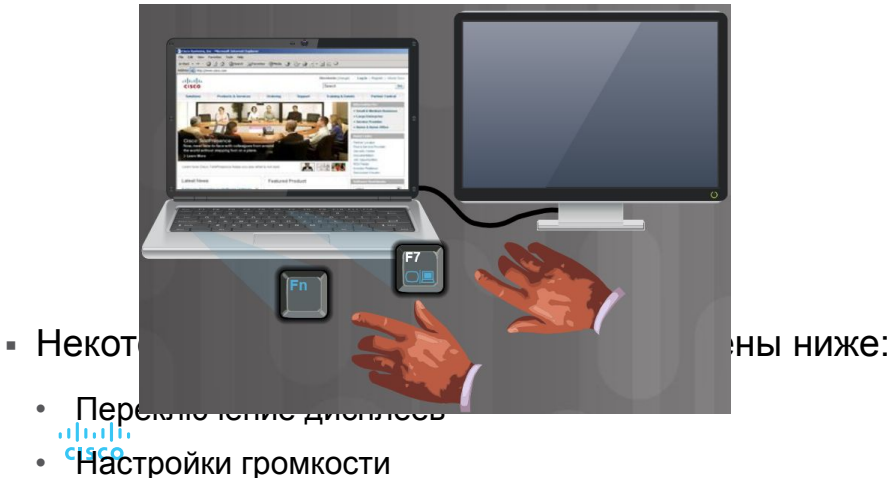

### Компоненты дисплея ноутбука

# Дисплеи на основе жидких кристаллов (LCD), светодиодов (LED) и органических светодиодов (OLED)

- На ноутбуках применяются дисплеи трех типов:
	- **• Дисплей на основе жидких кристаллов (LCD) —** обычно в таких дисплеях применяются скрученные нематические жидкие кристаллы (TN) или планарная коммутация (IPS).
	- **• Дисплей на основе светодиодов (LED)**  такие дисплеи потребляют меньше энергии и более долговечны чем LCD.
	- **• Дисплей на основе органических светодиодов (OLED)**  такими дисплеями обычно оснащают мобильные устройства и цифровые камеры.

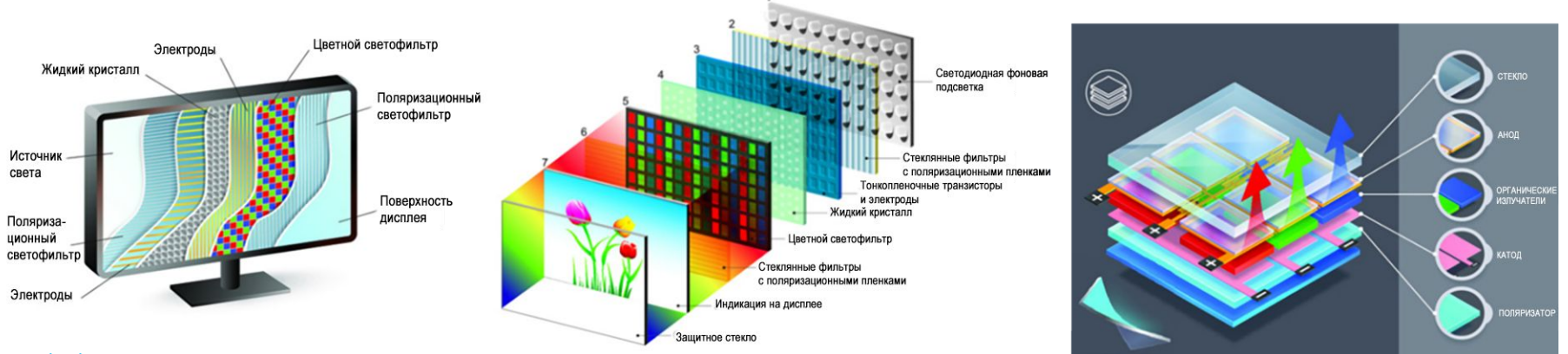

### Компоненты дисплея ноутбука Функции дисплея ноутбука

- Особенности дисплеев ноутбуков:
	- **• Съемные экраны**  некоторые ноутбуки оснащены съемными сенсорными экранами, которые можно использовать автономно, в режиме планшета.
	- **• Сенсорные экраны**  на ноутбуках с сенсорными экранами к лицевой части дисплея прикрепляется специальный компонент из стекла — цифровой преобразователь.
	- **• Выключатель экрана**  помогает экономить энергию, отключая питание дисплея.

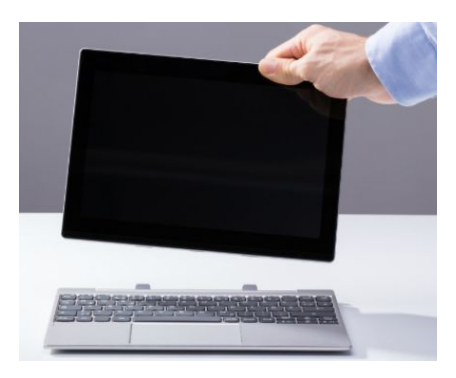

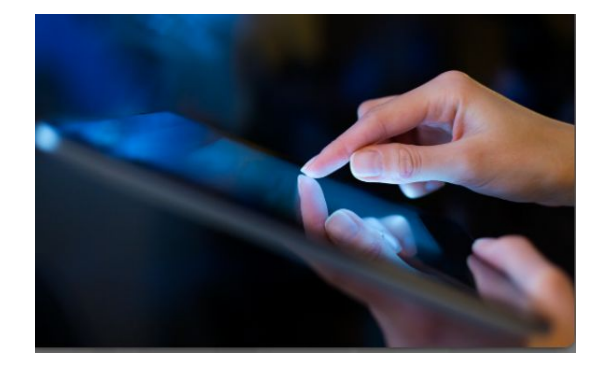

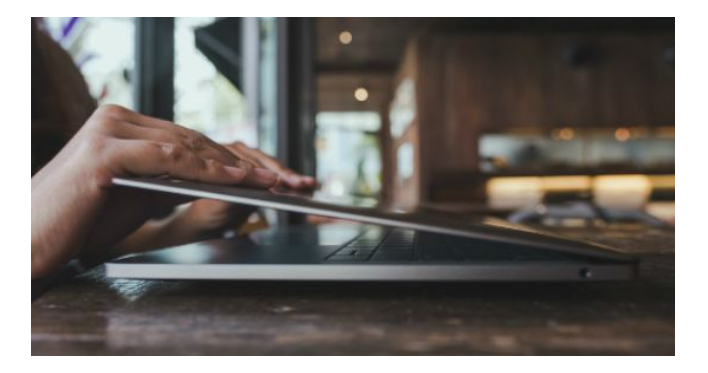

### Компоненты дисплея ноутбука

### Фоновая подсветка и инверторы

- Два распространенных варианта фоновой подсветки:
	- Люминесцентные лампы с холодным катодом (CCFL)
	- Светодиоды (LED)
- Компоненты дисплея:
	- Фоновая подсветка и инверторы
	- Люминесцентная фоновая подсветка
	- Инвертор
	- Светодиодная фоновая подсветка

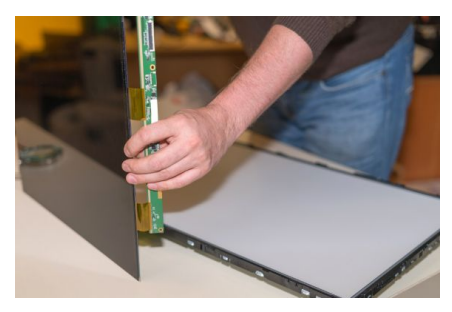

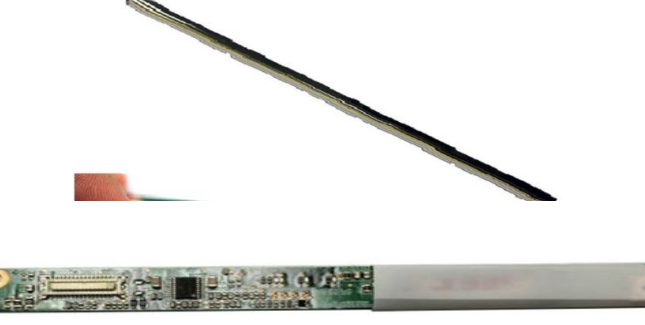

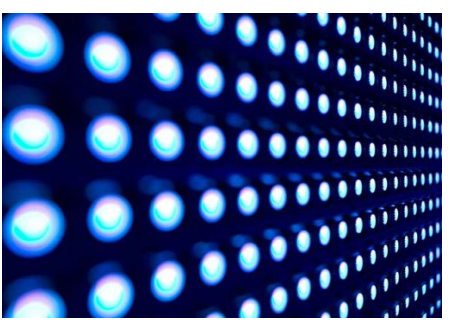

ahaha **CISCO** 

### Компоненты дисплея ноутбука Разъемы антенны Wi-Fi

- Компоненты Wi-Fi:
	- **• Разъемы антенны Wi-Fi** в ноутбуках антенны Wi-Fi, как правило, располагаются над экраном.
	- **• Подключение антенны Wi-Fi** антенна Wi-Fi соединяется с платой беспроводной связи посредством антенных проводов.
	- **• Направляющие проводов антенны Wi-Fi** провода закрепляются на блоке дисплея направляющими, которые располагаются сбоку от экрана.

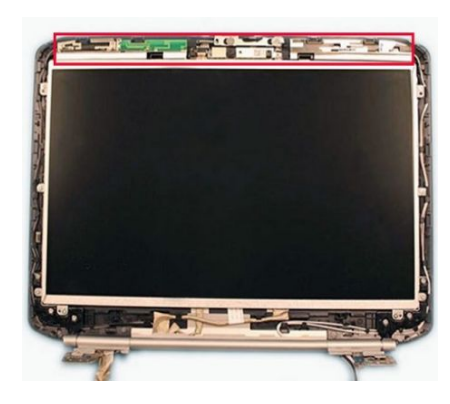

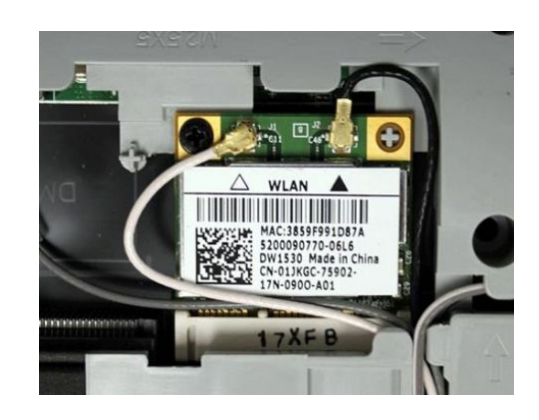

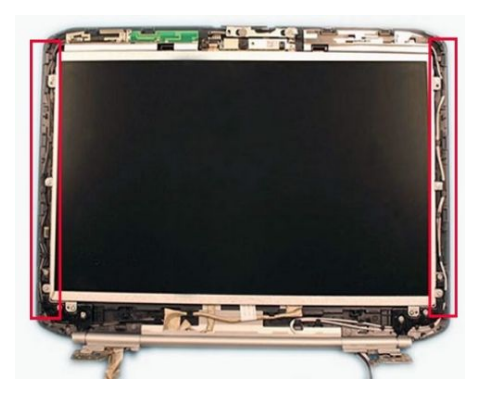

### Компоненты дисплея ноутбука Веб-камера и микрофон

- Сегодня в большинстве ноутбуков есть встроенные веб-камеры и микрофоны.
- Веб-камера обычно размещена вверху, по центру дисплея.
- Внутренний микрофон часто находится рядом с веб-камерой.
	- Некоторые производители размещают микрофон рядом с клавиатурой или сбоку.

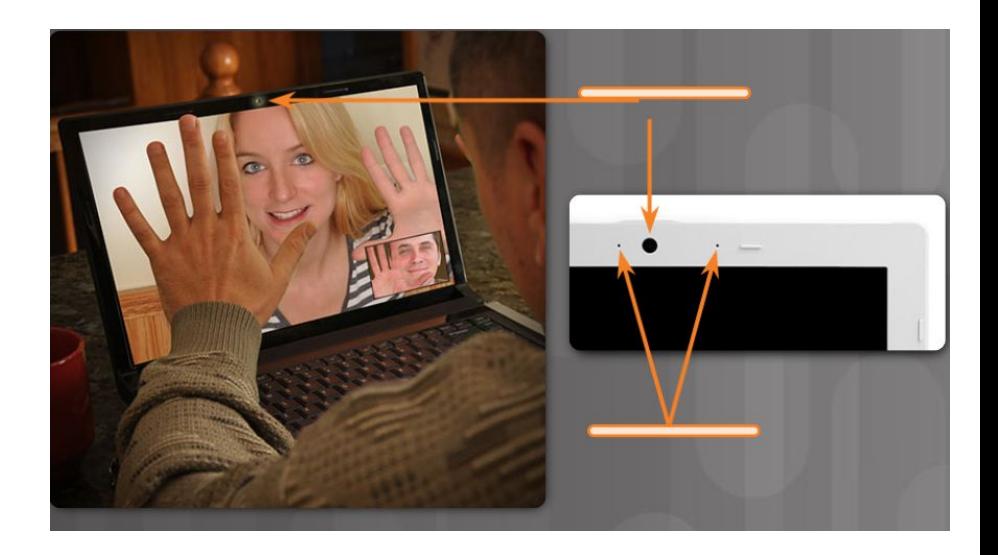

# 7.2. Конфигурация ноутбука

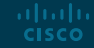

### Конфигурация настроек питания Управление электропитанием

- Настойки питания ноутбука обеспечивают эффективную работу аккумулятора и оптимизируют энергопотребление.
- Параметры энергопотребления контролируют питание, подаваемое на компоненты устройства.
- Усовершенствованный интерфейс конфигурации и управления энергопотреблением (ACPI) связывает аппаратное обеспечение с операционной системой и дает техническим специалистам возможность выстроить схемы электропитания, обеспечивающие максимальную производительность ноутбука.

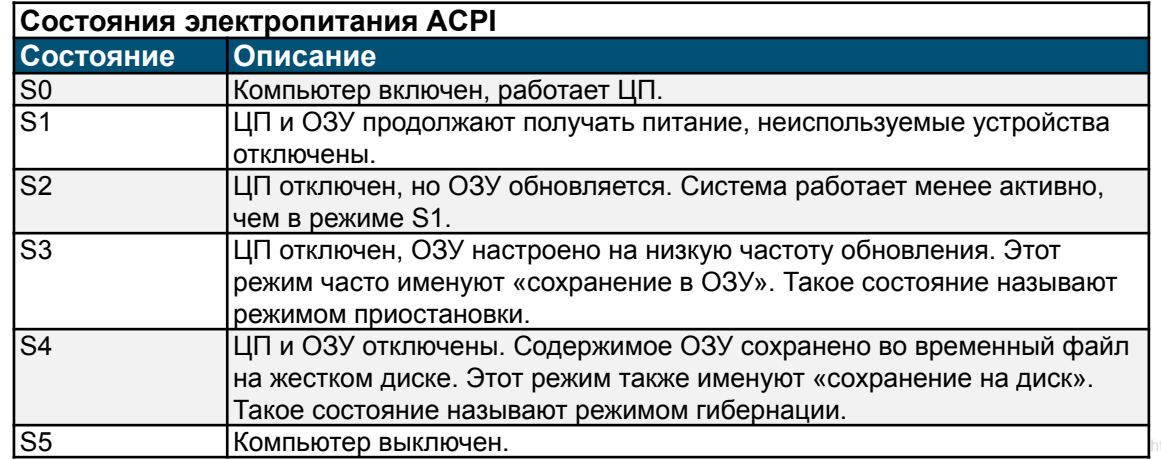

### Конфигурация настроек питания Управление настройками ACPI в BIOS

- Техническим специалистам часто требуется конфигурировать электропитание, меняя настройки в BIOS или параметры UEFI (единого расширяемого микропрограммного интерфейса).
- Изменение настроек электропитания влияет на следующие аспекты работы устройства:
	- Состояния системы
	- Режимы работы аккумулятора и подачи переменного топа
	- Управление температурными параметрами
	- Управление электропитанием шины PCI ЦП
	- Пробуждение от локальной вычислительной сети (WOL)
- Для конфигурирования состояний электропитания в ОС требуется, чтобы режим управления электропитанием ACPI был разрешен в BIOS или UEFI.

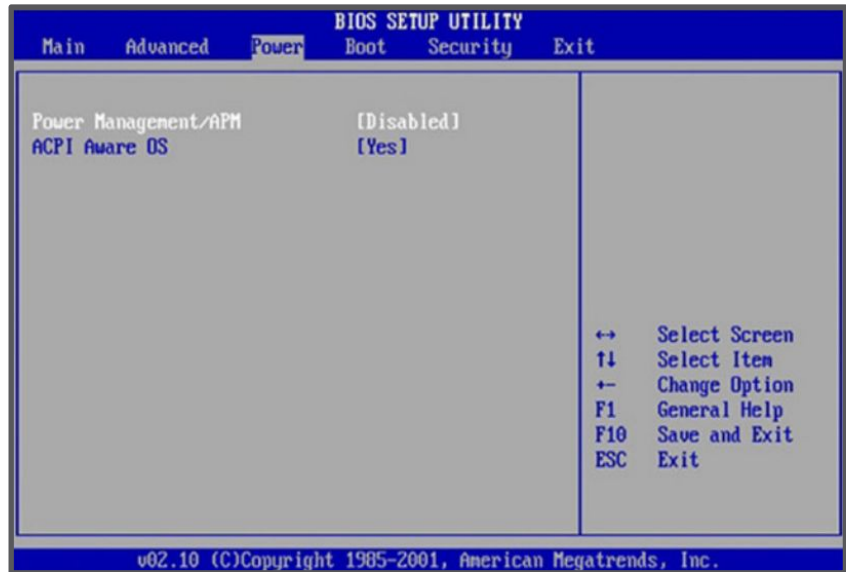

### Конфигурация беспроводной сети **Bluetooth**

- Спецификация Bluetooth описана в стандарте Института инженеров по электротехнике и радиоэлектронике (IEEE) 802.15.
- Устройства с Bluetooth способны обрабатывать информацию, голосовые данные, музыку и видео.
- Рабочее расстояние персональной сети (PAN) Bluetooth ограничивается объемом энергии, которую потребляют устройства в PAN.
	- Наиболее распространенный вариант Bluetooth имеет радиус действия около 10 метров (33 фута).
- В стандарте Bluetooth оговорены меры безопасности.
	- При первой установке соединения Bluetooth проводится аутентификация устройства с использованием PIN-кода.
	- Этот процесс именуется сопряжением. Bluetooth поддерживает 128-битное шифрование и аутентификацию по PIN-коду.

### Конфигурация беспроводной сети Установка соединения с ноутбуком по Bluetooth

- Windows активирует соединения с устройствами Bluetooth по умолчанию.
	- Если соединение неактивно, найдите переключатель на лицевой или боковой поверхности ноутбука.
	- В некоторых ноутбуках для установки соединения может быть предусмотрена специальная функциональная клавиша.
- **Если ноутбук не поддерживает технологию Bluetooth, вы можете** приобрести адаптер Bluetooth, подключаемый через порт USB.
- Перед тем как устанавливать и настраивать устройство:
- 1. Убедитесь в том, что функции Bluetooth разрешены в BIOS.
- 2. Включите устройство и задайте возможность его обнаружения.
- 3. Используйте Bluetooth Wizard для поиска и обнаружения устройств Bluetooth, в которых задан режим обнаружения.

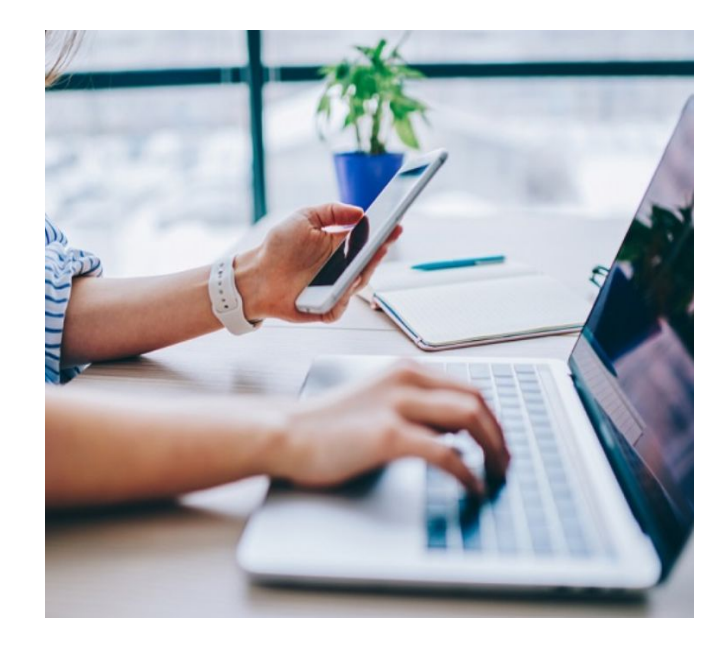

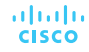

### Конфигурация беспроводной сети Сотовая сеть WAN

altalia **CISCO** 

- На ноутбуках со встроенными функциями связи с сотовой WAN не требуется устанавливать программное обеспечение, использовать дополнительную антенну или аксессуары.
	- В некоторых ноутбуках для установки соединения может быть предусмотрена специальная функциональная клавиша либо физический переключатель спереди или сбоку.
- Многие сотовые телефоны дают возможность подключать другие устройства к сети Интернет.
	- Такое подключение, так называемую «раздачу подключения к сети», можно организовать с помощью Wi-Fi, Bluetooth или кабеля USB.
- Сотовый телефон, который разрешает устройствам Wi-Fi устанавливать соединение и использовать мобильную сеть передачи данных, называется точкой доступа.
	- Вы также можете использовать для доступа к сотовой сети специальное устройство доступа.

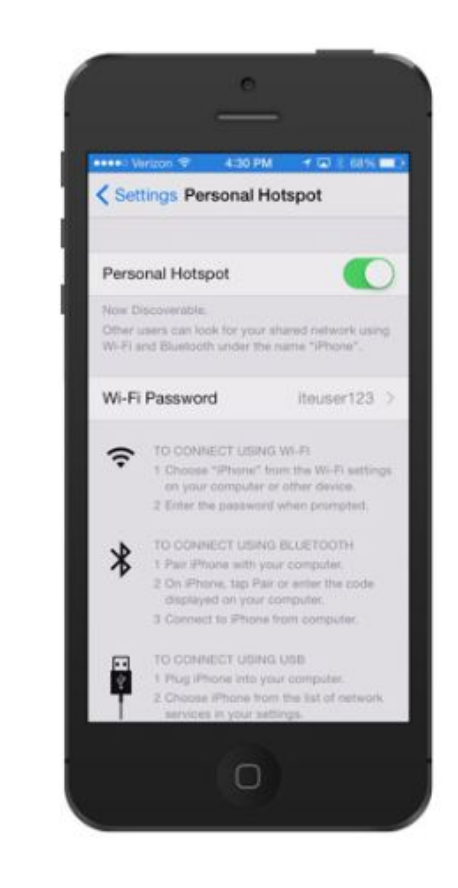

### Конфигурация беспроводной сети Wi-Fi

- Как правило, ноутбуки используют для выхода в Интернет беспроводные адаптеры.
- Беспроводные адаптеры могут быть встроенными или подключаться через USB или порт расширения.
	- Платы Mini-PCI поддерживают стандарты соединения в беспроводных локальных сетях (LAN) 802.11a, 802.11b и 802.11g.
	- Платы Mini-PCIe и PCI Express Micro поддерживают вышеуказанные стандарты, а также 802.11n и 802.11ac.

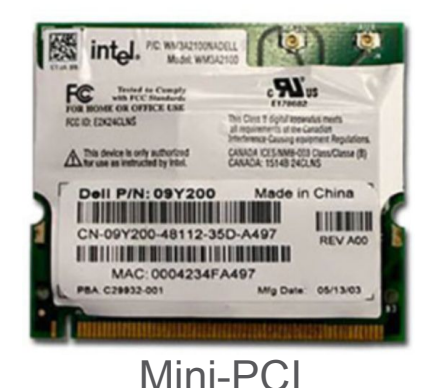

altalia **CISCO** 

Mini-PCIe

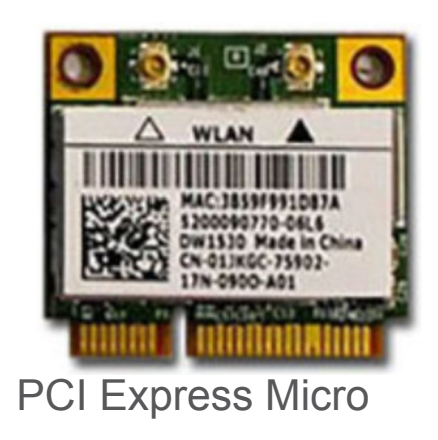

# 7.3. Установка и настройка аппаратного обеспечения и компонентов ноутбука

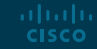

### Слоты расширения Карты Express

altalia **CISCO** 

- Express Bus: ExpressCard/54
- Размер: 75 мм x 54 мм
- Толщина: 5 мм
- Интерфейс: PCI Express, USB 2.0 или USB 3.0
- Примеры: Устройство чтения смарт-карт, устройство чтения Compact Flash, дисковод 1.8 дюйма
- Express Bus: ExpressCard/34
- Размер: 75 мм x 34 мм
- Толщина: 5 мм
- Интерфейс: PCI Express, USB 2.0 или USB 3.0
- Примеры: FireWire, TB-тюнер, беспроводная сетевая интерфейсная плата (WNIC)

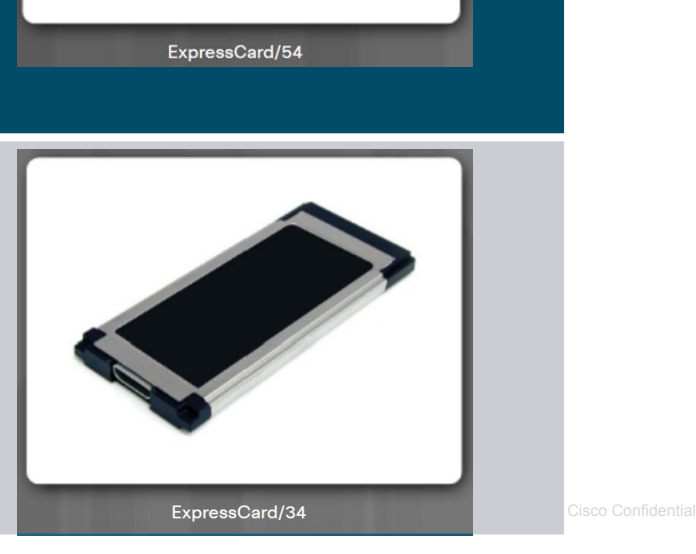

### Слоты расширения Флеш-память

### ▪ **Внешний флеш-диск**

- Съемное устройство хранения, подключаемое к порту расширения, например, USB, eSATA или Firewire.
- Флеш-диски обеспечивают быстрый доступ к данным, характеризуются высокой надежностью и пониженным энергопотреблением.

### ▪ **Флеш-карты**

- Флеш-карта это устройство хранения данных, которое использует для хранения информации флеш-память.
- Компактные портативные флеш-карты поддерживают энергонезависимое хранение данных.

### ▪ **Устройства чтения флеш-карт**

• Большинство современных ноутбуков оснащены устройствами чтения флеш-карт Secure Digital (SD) и Secure Digital High Capacity (SDHC).

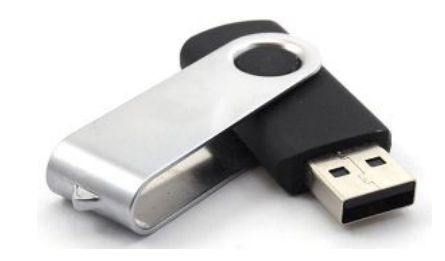

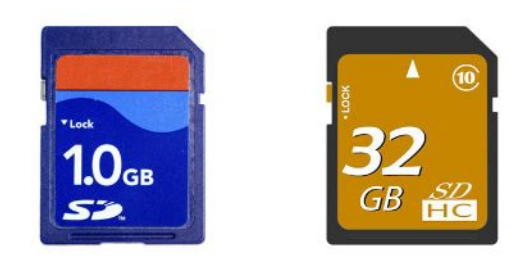

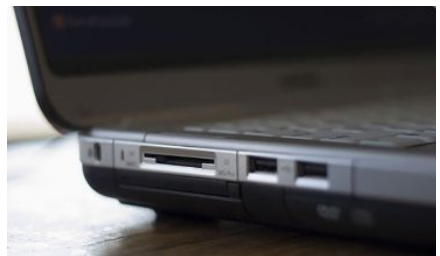

### Слоты расширения Устройство чтения смарт-карт

- Смарт-карты во многом похожи на кредитные карты, но имеют встроенные микропроцессоры, на которые можно загружать информацию.
	- Их можно использовать для телефонной связи, электронных платежей и в других областях.
	- Микропроцессор смарт-карты может хранить гораздо больше информации, чем магнитная полоса.
- Устройства чтения смарт-карт служат для считывания и записи информации.
- Существуют устройства чтения смарт-карт двух типов:
	- **• Контактные**  устройствам этого типа требуется физическое соединение с картой, для установки которого карту вставляют в устройство.
	- **• Бесконтактные**  устройства чтения этого типа используют радиочастотные сигналы для обмена информацией с картой, находящейся на близком расстоянии.

ahaha **CISCO** 

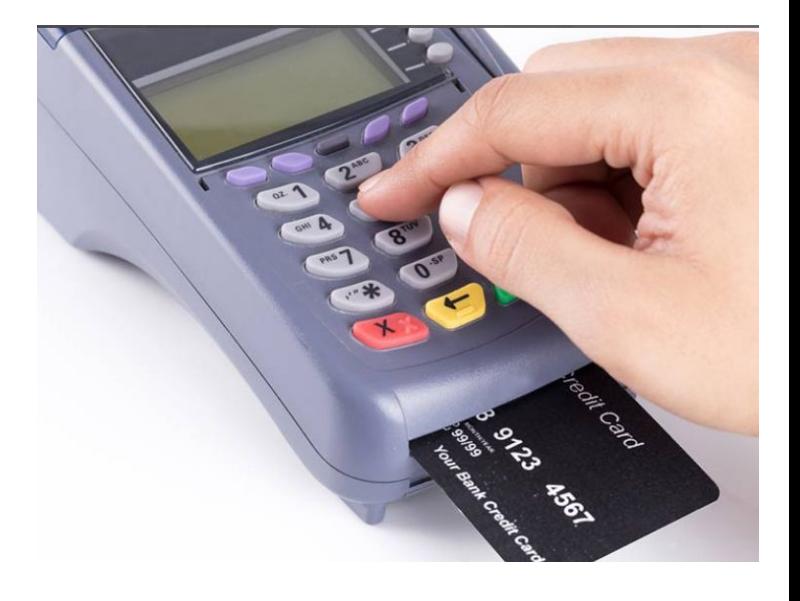

### Слоты расширения Модуль памяти SODIMM

- В большинстве настольных компьютеров используются модули памяти, вставляемые в слот DIMM.
- Для большинства ноутбуков подходят модули памяти с профилем меньшего размера, так называемые SODIMM. **Примечание**. Модули SODIMM дополнительно подразделяются с учетом версии DDR. В разных моделях ноутбуков требуются SODIMM разного типа.
- **В большинстве моделей ОЗУ вставляется в слоты,** которые размещены под крышкой на тыльной стороне корпуса.
	- На некоторых моделях ноутбуков для доступа к слотам ОЗУ требуется снимать клавиатуру.

ahaha **CISCO** 

▪ Размер установленного ОЗУ можно проверить на экране POST, в BIOS или в окне свойств системы.

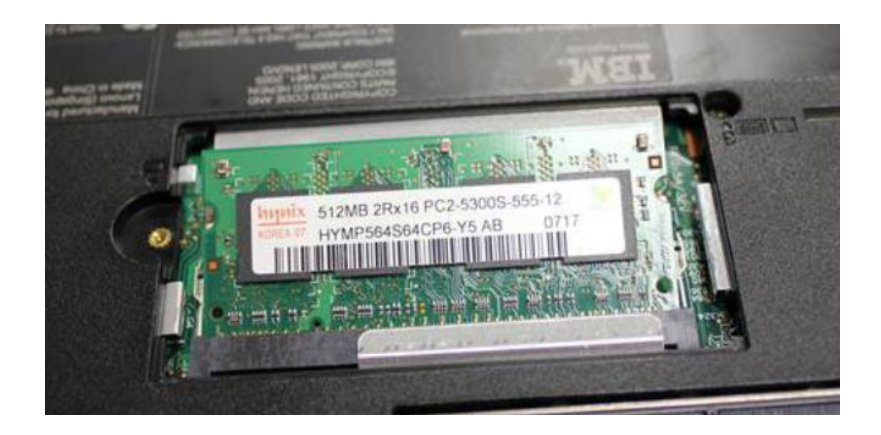

### Замена компонентов ноутбука

### Обзор замены аппаратных компонентов

- Некоторые компоненты ноутбуков, так называемые «блоки, заменяемые пользователями» (customer-replaceable unit, CRU), доступны для самостоятельной замены пользователями.
	- В состав CRU входит ряд компонентов, в частности, аккумуляторы и ОЗУ.
- Те компоненты, которые пользователям не следует заменять самостоятельно, именуются «съемными блоками» (field-replaceable, FRU).
	- К блокам FRU относятся материнская плата, жидкокристаллический дисплей и клавиатура.
- Типовые ремонтные работы, выполняемые в местных ремонтных центрах:
	- Диагностика аппаратных и программных компонентов
	- Перенос и восстановление данных
	- Замена клавиатуры и вентилятора
	- Очистка внутренних компонентов ноутбука
	- Ремонт экрана
	- Ремонт инвертора и фоновой подсветки жидкокристаллического экрана

### Замена компонентов ноутбука

## Электропитание

- Существует несколько признаков того, что аккумулятор возможно нуждается в замене:
	- Аккумулятор не удерживает заряд.
	- Аккумулятор перегревается.
	- Аккумулятор протекает.

ahaha **CISCO** 

- Если вы подозреваете, что возникшие неполадки связаны с неисправностью аккумулятора, замените его заведомо исправным аккумулятором, который подходит для данного ноутбука.
	- Сменный аккумулятор должен соответствовать спецификациям изготовителя ноутбука или превосходить их.
	- Новый аккумулятор должен иметь такой же форм-фактор, как и оригинальный.
	- Также требуется, чтобы были соблюдены предписанные изготовителем параметры напряжения, номинальной мощности и адаптеров переменного топа.

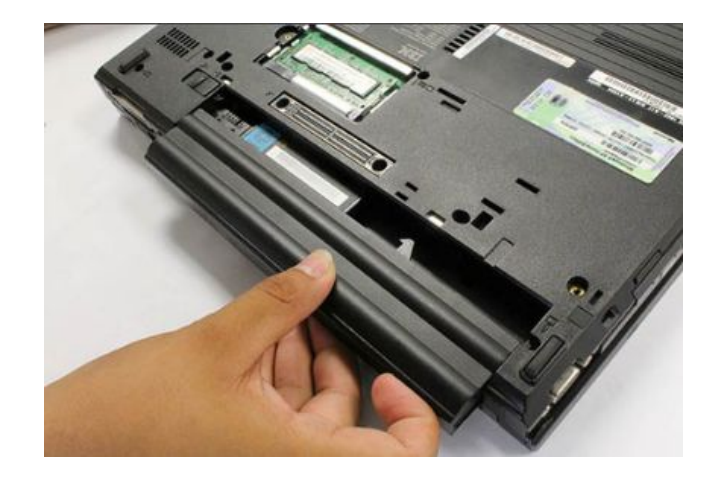

### Замена компонентов ноутбука Внутреннее устройство хранения и оптический диск

- Форм-фактор внутренних устройств хранения для ноутбуков меньше, чем для настольных компьютеров.
	- Диски ноутбуков имеют ширину 1.8 дюйма (4,57 см) или 2.5 дюйма (6,35 см).
- Большинство устройств хранения относятся к категории CRU, если по условиям гарантии не требуется помощь квалифицированного специалиста.

ahaha **CISCO** 

- В большинстве ноутбуков внутренний жесткий диск и внутренний привод оптических дисков вставлены в отсеки, которые защищены съемной крышкой корпуса.
- На некоторых моделях ноутбуков для доступа к этим дискам требуется снимать клавиатуру.
- Откройте экран POST или BIOS, чтобы увидеть, какие устройства хранения установлены.

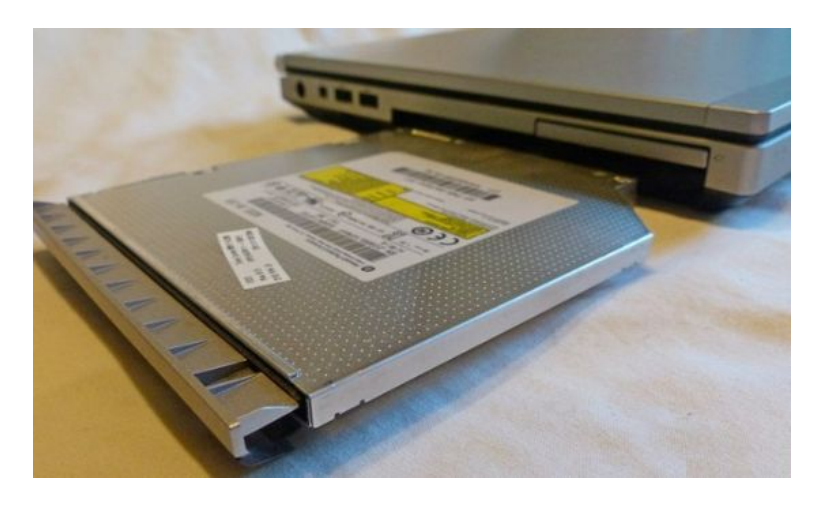

# 7.4. Аппаратные компоненты других мобильных устройств

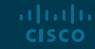

### Аппаратные компоненты других мобильных устройств Компоненты сотовых телефонов

- В сотовом телефоне есть один или несколько следующих компонентов, пригодных для замены на месте:
	- Карта памяти, SIM-карта, аккумулятор.
- SIM-карта хранит данные для аутентификации устройства в сетях мобильной связи и передачи данных.
	- Также на этой карте могут храниться данные пользователя, например, личные контакты и текстовые сообщения.
- $\overline{\phantom{a}}$  Карты Secure Digital (SD) устанавливают на многие мобильные устройства для увеличения емкости памяти.
- Если в мобильном устройстве возникают неполадки, его, как правило, направляют для ремонта или замены на предприятие-изготовитель.

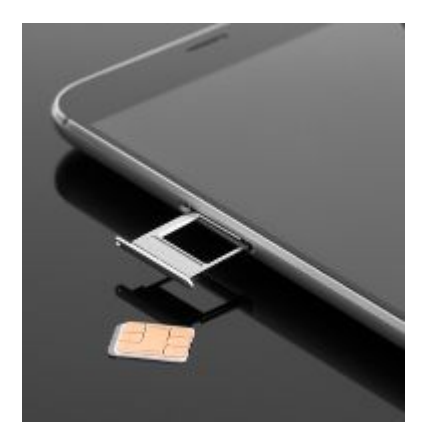

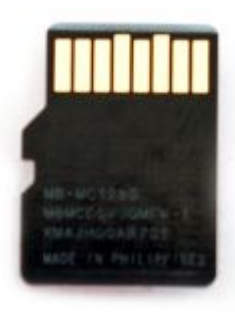

### Аппаратные компоненты других мобильных устройств Оборудование проводной связи

- **Кабель mini-USB** используют для соединения мобильного устройства с сетью электропитания или для подключения других устройств с целью подзарядки и/или передачи данных.
- **Кабель и порт USB-C**, подключаемые в обоих направлениях, используют для соединения мобильного устройства с сетью электропитания или для подключения других устройств с целью подзарядки и/или передачи данных.
- **Кабель micro-USB** используют для соединения мобильного устройства с сетью электропитания или для подключения других устройств с целью подзарядки и/или передачи данных.
- **Кабель и порт Lightning** используют для подключения устройств Apple к хост-компьютерам и периферическому оборудованию, например, к зарядным устройствам, камерам и мониторам.

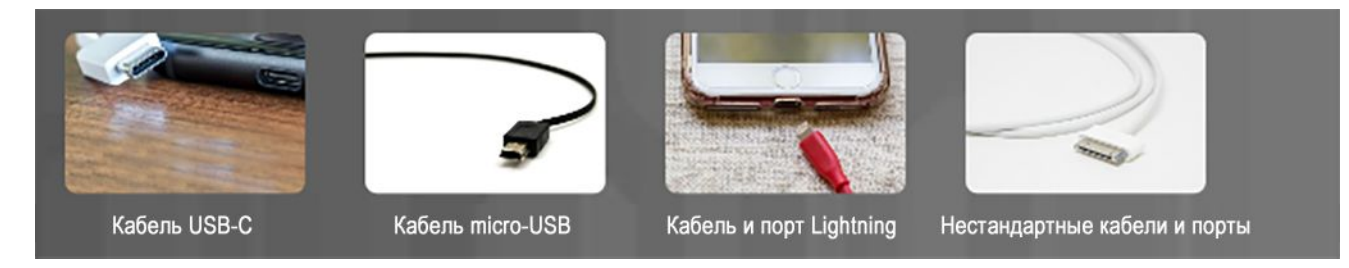

## Аппаратные компоненты других мобильных устройств Беспроводные подключения и подключения с совместным доступом к сети Интернет

- Помимо Wi-Fi, мобильные устройства используют следующие беспроводные соединения:
	- **• Near Field Communication (NFC)** технология, посредством которой мобильные устройства, находящихся на близком расстоянии или в непосредственном контакте, могут устанавливать радиосвязь друг с другом.
	- **• Инфракрасная связь**  если такое соединение разрешено в мобильном устройстве, его можно использовать для дистанционного управления другими совместимыми устройствами, например, телевизором, компьютерной приставкой или аудиосистемой.
	- **• Bluetooth** эта технология поддерживает обмен данными на коротком расстоянии между двумя устройствами, на которых включен режим Bluetooth, или соединение с другими периферическими устройствами, на которых также включен режим Bluetooth, например, с динамиками или наушниками.
- Соединение с сетью Интернет через смартфон может быть открыто и для других устройств.
	- **• Раздача подключения к сети** эта функция использует мобильный телефон в режиме модема для поддержки выхода в сеть другого устройства, например, планшета или ноутбука.
	- **• Мобильная точка доступа**  точка доступа служит для совместного использования сотовой сети несколькими устройствами через Wi-Fi.

### Специализированные мобильные устройства Носимые устройства

- **Носимые устройства это миниатюрные компьютерные** устройства в форме элементов одежды или аксессуаров.
	- К этой категории относятся умные часы, фитнес-мониторы и гарнитуры.
- Фитнес-мониторы измеряют и фиксируют данные о физической активности и поддерживают связь с другими Интернет-устройствами для выгрузки и последующего анализа информации.
- Гарнитура виртуальной реальности (VR) полностью погружает пользователя в искусственную среду, разрывая его связь с физическим миром.
- Гарнитура дополненной реальности (AR) накладывает цифровые элементы на реальную картину происходящего. Для этого часто используется камера смартфона.

ahaha **CISCO** 

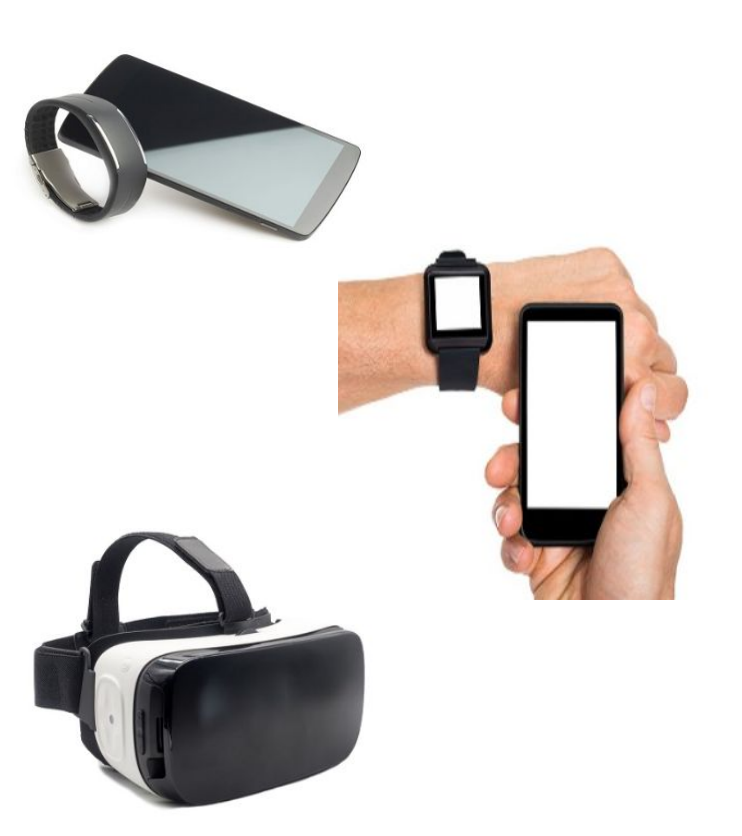

### Специализированные мобильные устройства Специализированные устройства

- Существует много других типов смарт-устройств, имеющих сетевые соединения и расширенный спектр функций.
- Глобальная система определения местоположения (GPS) — это навигационная система, использующая спутниковые сигналы.
	- Спутники GPS передают сигналы из космоса на землю.
- Электронная книга или e-reader устройство, оптимизированное для чтения документов, книжных, газетных и журнальных текстов.
	- Для загрузки контента применяют Wi-Fi или сетевые соединения.

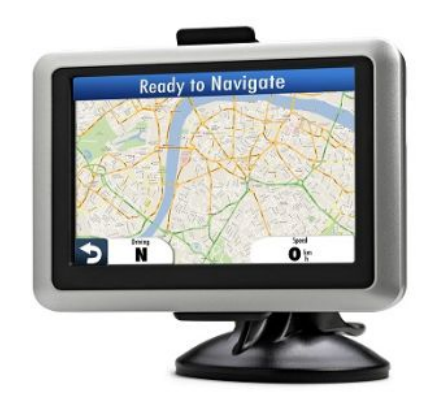

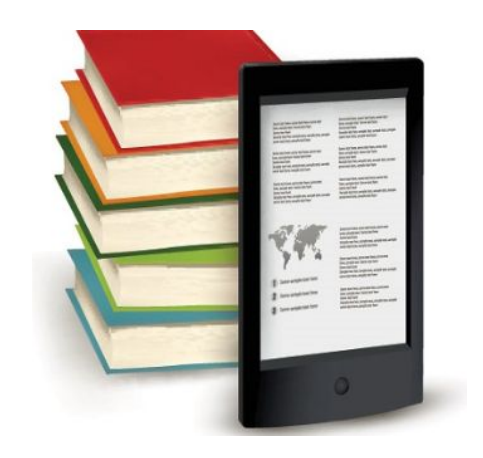

# 7.5. Поддержка соединения с сетью и электронная почта

### Беспроводные и сотовые сети передачи данных Беспроводные сети передачи данных

- Возможность выходить в сеть Интернет с ноутбука, планшета или сотового телефона, используя беспроводную связь, дала пользователям колоссальную свободу. Они могут работать и учиться, играть и общаться там, где хотят.
- Как правило, мобильные устройства поддерживают два варианта беспроводного соединения с сетью Интернет:
	- **• Wi-Fi**  беспроводное соединение с сетью формируется с использованием локальных настроек Wi-Fi.
	- **• Сотовая сеть**  платное беспроводное соединение с сетью формируется с использованием сотовой сети передачи данных. Чтобы обеспечить глобальный охват, сотовые сети используют спутники и вышки сотовой связи.
- Поскольку соединение по Wi-Fi обычно бесплатное и расходует меньше ресурсов аккумулятора, как правило, оно предпочтительнее, чем сотовая связь.
- Многие компании и организации предлагают сегодня бесплатный Wi-Fi, чтобы привлечь клиентов.
- При использовании домашних сетей Wi-Fi важную роль играют меры предосторожности и обеспечение безопасности. Обязательно используйте самые мощные инструменты защиты Wi-Fi и шифрование, например, соединение через VPN.

### Беспроводные и сотовые сети передачи данных Стандарты сотовой связи

- Единые глобальные стандарты сотовой связи пока не введены. Поэтому некоторые сотовые телефоны могут работать только в границах одной страны и не работают в других странах.
- Примерно один раз в десятилетие сотовые технологии претерпевают существенные изменения.
	- **• 1G** стандарты первого поколения (1G), в основе которых лежали аналоговые принципы связи, были внедрены в 1980-е годы.
	- **• 2G** стандарты второго поколения (2G), пришедшие им на смену в 1990-е годы, ознаменовали переход от аналоговой связи к цифровой. Стандарты 2G поддерживали скорость до 1 Мб/с и более высокое качество связи. Также вместе с 2G появились служба коротких сообщений (SMS) и служба мультимедийных сообщений (MMS).
	- **• 3G** стандарты третьего поколения (3G) в конце 1990-х годов дали возможность поднять скорость до 2 Мб/с, поддерживать мобильный доступ в Интернет и к веб-сайтам, видеосвязь, видео-трансляции и обмен изображениями.
	- **• 4G** конец 2000-х годов был ознаменован появлением стандартов 4G, поддерживающих скорости передачи на уровне 100 Мб/с, вплоть до 1 Гб/с, игровые приложения, высококачественную видео конференц-связь и телевизионные трансляции с высоким разрешением. Благодаря стандартам долгосрочного развития (LTE) происходит постоянное совершенствование 4G.
	- **• 5G** новейший стандарт 5G появился в 2019 году. Он более эффективен чем предшествующие стандарты и поддерживает скорость передачи данных до 20 Гб/с.

### Беспроводные и сотовые сети передачи данных Авиарежим

- В большинстве мобильных телефонов есть настройка под названием «Авиарежим».
	- Эта настройка дезактивирует все сотовые сети, а также прием радиосигналов Wi-Fi и Bluetooth.
	- При этом большинство функций мобильного устройства продолжают действовать, но обмен информацией не поддерживается.
- Авиарежим удобен во время перелетов и в регионах, где доступ к данным запрещен или дорого стоит.
- Также у пользователя есть возможность вместо применения авиарежима активировать и деактивировать доступ к сотовой сети.

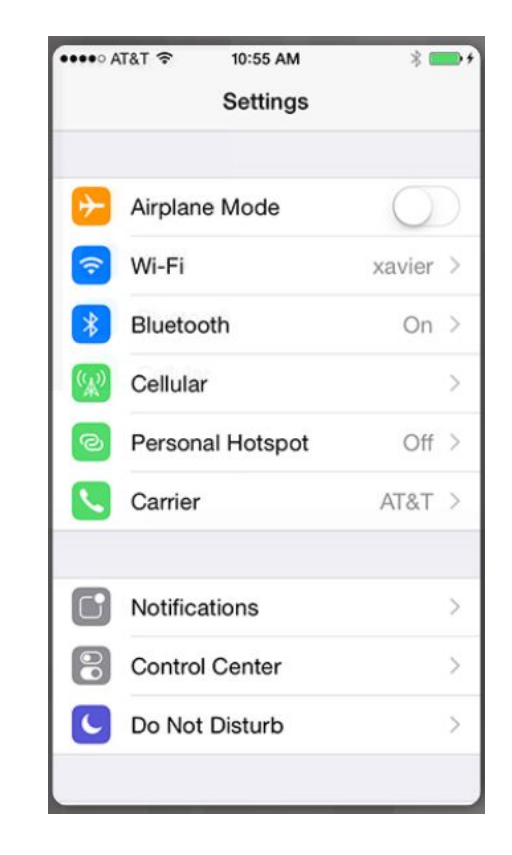

### Беспроводные и сотовые сети передачи данных Точка доступа

- Работая как точка доступа, мобильное устройство предоставляет другим устройствам возможность выхода в сеть Интернет.
	- Сотовый телефон можно использовать для выхода в сеть Интернет через сеть оператора сотовой связи.
	- Устройства, поддерживающие Wi-Fi, могут выбирать устройства сотовой сети для установки соединения по Wi-Fi.
- Чтобы активировать на устройстве iOS режим персональной точки доступа, откройте пункт меню «Персональная точка доступа».
	- Режим персональной точки доступа на устройстве iOS также дает возможность подключать другие устройства к сети Интернет через Bluetooth или USB.
- **Режим точки доступа также иногда именуют «раздачей** подключения к сети».

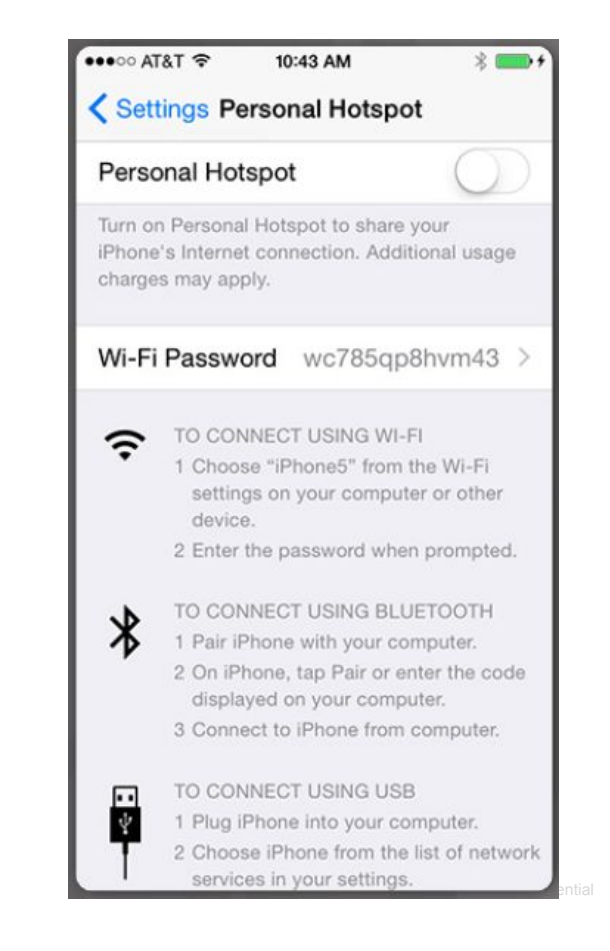

### **Bluetooth** Bluetooth для мобильных устройств

- Типовые устройства Bluetooth, используемые для мобильных устройств:
	- Беспроводные динамики
	- Беспроводные наушники
	- Беспроводная клавиатура или мышь
	- Беспроводные игровые консоли

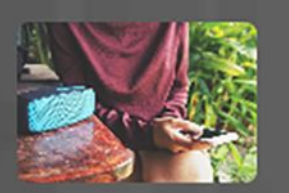

Беспроводной динамик

Беспроводные наушники

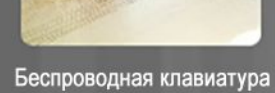

или мышь

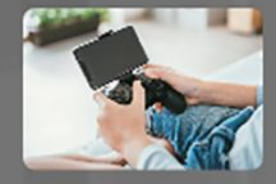

Беспроводной игровой контроллер

### Беспроводные и сотовые сети передачи данных Сопряжение устройств по Bluetooth

- Сопряжение устройств по Bluetooth происходит, когда два устройства Bluetooth устанавливают соединение для обмена ресурсами.
	- Когда устройство Bluetooth находится в режиме обнаружения, оно передает данные Bluetooth и информацию о себе, например, имя, доступные службы, класс Bluetooth.
- В процессе сопряжения для целей аутентификации может запрашиваться PIN.
	- Как правило, PIN это номер, но также может использоваться числовой код или ключ доступа.
	- PINы хранятся в службах сопряжения, и поэтому их не требуется вводить повторно при установке соединений.

altala. **CISCO** 

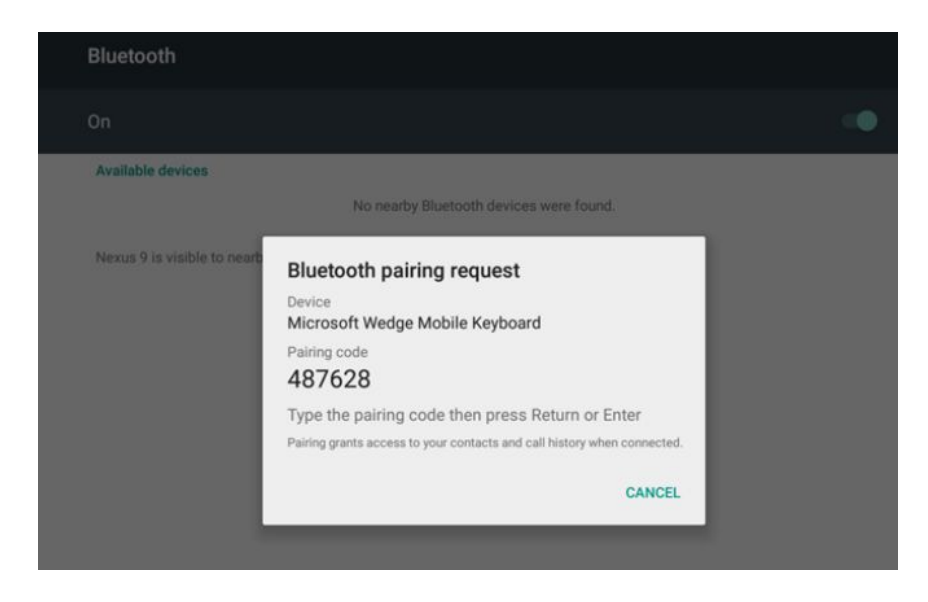

## Настройка электронной почты Вводная информация об электронной почте

- Работу электронной почты поддерживают серверы и клиенты электронной почты.
- Серверы электронной почты используют специальные почтовые программы, например, Microsoft Server Exchange.
	- В программе Exchange также есть системы управления контактами и календарного планирования.
	- Она использует собственную архитектуру работы с сообщениями, так называемый программный интерфейс приложений для обмена сообщениями (MAPI).
		- Клиент Microsoft Office Outlook использует MAPI для соединения с серверами Exchange, управления письмами, календарем и контактами

#### Серверы электронной почты

- Серверы электронной почты обеспечивают пересылку электронной корреспонденции, отправляемой пользователями.
- Серверы пересылают электронные письма на другие серверы электронной почты.
- Серверы хранят электронные письма до того момента, пока пользователи их не получат.

#### Клиенты электронной почты

- Для получения почтовых сообщений клиенты соединяются с серверами электронной почты.
- Клиенты электронной почты помогают пользователям управлять письмами, составлять и читать их.
- Клиентами электронной почты могут быть веб-приложения и автономные приложения.
- Автономные клиенты электронной почты привязаны к платформам.

### Настройка электронной почты

# Вводная информация об электронной почте (продолжение)

▪ Клиенты и серверы электронной почты используют для обмена письмами разные протоколы и стандарты.

#### Протокол почтового офиса версии 3 (POP3)

- Этот клиентский протокол электронной почты применяется для получения электронных писем с удаленного сервера по TCP/IP.
- Он дает клиенту возможность установить соединение с сервером электронной почты, выгрузить с сервера письма, адресованные пользователю, а затем разорвать соединение.
- Как правило, POP3 не оставляет копии писем на сервере.
- POP3 использует порт TCP 110.
- Этот протокол сопоставим с IMAP.

#### Многофункциональное расширение для почтовых сообщений в сети Интернет (MIME)

- Как правило, MIME используется в комбинации с SMTP.
- MIME расширяет текстовой формат электронной почты, включая в него другие форматы, например, для иллюстраций и документов Word.

Протокол доступа к электронной почте в сети Интернет (IMAP)

- Этот клиент электронной почты похож на POP3, но отличается тем, что синхронизирует почтовые папки между сервером и клиентом и выгружает копии электронных писем с сервера электронной почты.
- IMAP работает быстрее чем POP3, но расходует больше дискового пространства и ресурсов ЦП.
- Им часто пользуются в крупных сетях, например, в университетских кампусах.
- Новейшая версия IMAP IMAP4 использует порт TCP 143.
- Этот протокол сопоставим с POP3.

#### Защита данных на уровне сокетов (SSL)

- Протокол SSL был разработан для безопасной передачи файлов.
- Большинство клиентов и серверов электронной почты поддерживают шифрование писем.

#### Простой протокол передачи почты (SMTP)

- Клиенты электронной почты используют SMTP для отправки электронных сообщений на серверы.
- Серверы электронной почты также используют SMTP, чтобы отправлять электронные письма на другие серверы электронной почты.
- Сообщения высылаются только после идентификации и верификации получателей.
- SMTP работает на текстовой основе и использует шифрование ASCII. Для отправки файлов всех других типов ему требуется расширение MIME.
- SMTP использует порт TCP 25.

### Настройка электронной почты

## Вводная информация об электронной почте (продолжение)

- Клиенты электронной почты должны быть установлены на мобильном устройстве.
	- Многие клиенты настраиваются с помощью мастера настройки, однако пользователям необходимо знать принципы настройки учетных записей электронной почты.

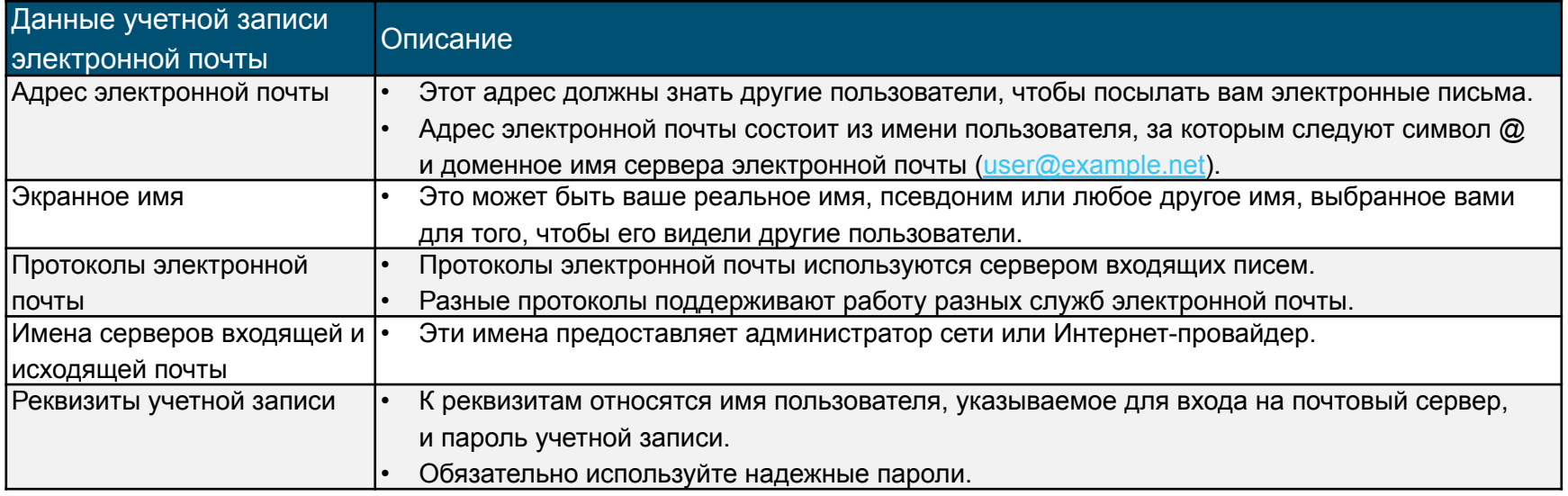

### Настройка электронной почты Настройка электронной почты в Android

- Устройства Android совместимы с современными высокоэффективными коммуникационными приложениям и информационными службами.
	- Для работы с многими такими приложениями и функциями требуется использовать веб-службы Google.
- При первоначальной настройке мобильного устройства Android пользователю выдается инструкция войти в учетную запись Google, указав адрес электронной почты Gmail и пароль.
	- После входа в учетную запись Gmail пользователь получает доступ к Google Play Store, функциям резервного копирования данных и настроек, другим службам Google.
	- Устройство синхронизирует контакты, сообщения электронной почты, приложения, загруженный контент и другую информацию из служб Google.

### Настройка электронной почты Настройка электронной почты в iOS

- При поставке на устройствах iOS установлено почтовое приложение, способное одновременно работать с несколькими учетными записями электронной почты.
	- Также почтовое приложение поддерживает работу с учетными записями разных типов, включая iCloud, Yahoo, Gmail, Outlook и Microsoft Exchange.
- Для настройки устройства iOS требуется Apple ID.
	- Apple ID используется для доступа к Apple App Store, iTunes Store и iCloud.
	- Все устройства iOS, приложения и контент привязаны к Apple ID.
- Электронная почта на iCloud бесплатна и дополнена ресурсами удаленного хранения писем, документов и резервных копий.
- Когда вы впервые включаете устройство iOS, мастер настройки помогает вам установить подключения, войти в Apple ID или создать учетную запись.
- Настройки, контент и приложения можно восстановить на другом устройстве iOS в процессе настройки из резервной копии iCloud.

### Настройка электронной почты

ahaha **CISCO** 

## Электронная почта в сети Интернет

- Для работы с электронными письмами используется один из двух вариантов:
	- **• Локальная служба электронной почты**  сервером электронной почты управляет локальный отдел ИТ, формируя сеть внутри школы, компании или организации.
	- **• Электронная почта в сети Интернет —** это служба с Интернет-хостингом, находящаяся под контролем поставщика услуг, например, Gmail.
- Для доступа к почтовым ящикам служат:
	- Стандартное мобильное приложение электронной почты, включенное в ОС, например, iOS Mail.
	- Клиент электронной почты, работающий на базе браузера, например, Mail, Outlook, Windows Live Mail, Thunderbird.
	- Мобильные клиентские приложения электронной почты, в том числе Gmail и Yahoo.
	- Клиентские приложения электронной почты поддерживают более удобные пользовательские алгоритмы чем веб-интерфейс.

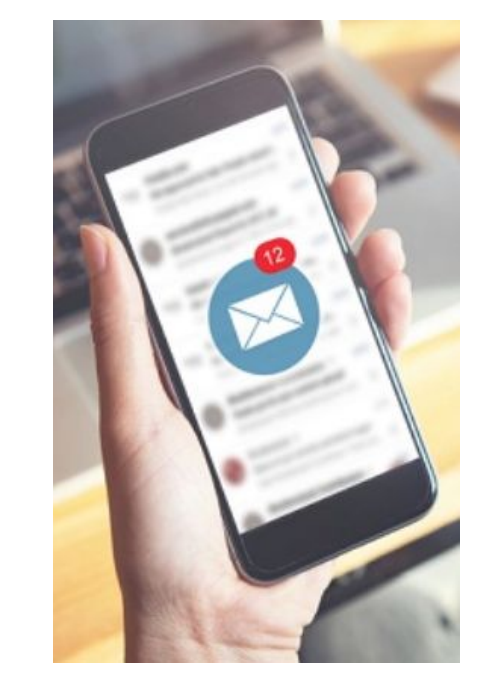

### Синхронизация мобильных устройств Типы синхронизируемых данных

- Многие люди параллельно используют для хранения информации и доступа к ней настольные компьютеры, ноутбуки, планшеты и смартфоны.
- Синхронизация представляет собой обмен данными между двумя или несколькими устройствами для их согласования.
- Синхронизация может быть привязана к облачной среде, к настольному компьютеру или автомобилю.

▪ Категории синхронизируемых данных:

- «Контакты
- $\blacksquare$  Приложения

### Синхронизация мобильных устройств Активация синхронизации

- Как правило, под синхронизацией понимается синхронизация данных.
- Устройства Android поддерживают синхронизацию контактов и других данных, в том числе из Facebook, Google и Twitter.
	- Все устройства, использующие одну учетную запись Google, будут иметь доступ к одинаковым данным.
- Также пользователи устройств Android имеют возможность выбрать категории синхронизируемых данных.
- Функция Auto Sync поддерживает на устройствах Android автоматическую синхронизацию.

- Устройства iOS поддерживают синхронизацию двух типов:
	- **• Резервное копирование** Копирование персональных данных с телефона на компьютер, включая настройки приложений, текстовые и голосовые сообщения, данные других типов.
	- и из телефона в iTunes, в результате которого оба устройства полностью синхронизируются nights reserved. Cisco Confidential 55 **• Синхронизация** — Копирование новых приложений, музыки, видеозаписей и книг из iTunes в телефон
- При выполнении синхронизации и резервного копирования на устройствах iOS доступен ряд

### Синхронизация мобильных устройств Варианты соединений при синхронизации

- Для синхронизации данных между устройствами используются соединения через USB и Wi-Fi.
- В большинстве устройств Android нет программы синхронизации данных с настольными ПК. Большинство пользователей выполняют синхронизацию с различными веб-службами Google.
- Устройства iOS могут использовать синхронизацию по Wi-Fi, чтобы синхронизироваться с iTunes.
	- Чтобы использовать синхронизацию по Wi-Fi, устройство iOS сначала требуется синхронизировать с iTunes, используя кабель USB.
- Microsoft предлагает облачное хранение для синхронизации данных между устройствами с помощью OneDrive.

altala. **CISCO** 

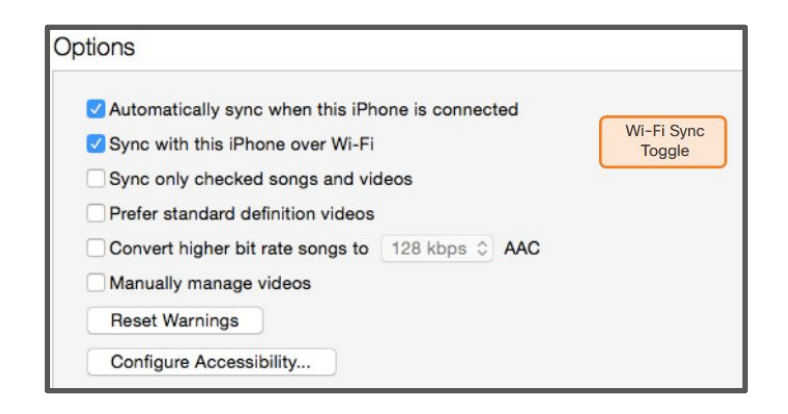

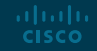

# 7.6. Профилактическое обслуживание ноутбуков и других мобильных устройств

### Плановое обслуживание ноутбуков и других мобильных устройств Почему возникает потребность в обслуживании

- Поскольку ноутбуки и мобильные устройства переносные, они эксплуатируются в самых разных условиях.
	- Следовательно, в сравнении с настольными компьютерами они чаще подвержены риску вредных воздействий, включая проникновение грязи и брызг, экстремально высокие и низкие температуры и повышенную влажность.
- Многие компоненты ноутбуков размещены на очень небольшом пространстве, непосредственно под клавиатурой.
	- Жидкость, разлитая на клавиатуру, может привести к серьезным внутренним повреждениям.

ahaha **CISCO** 

▪ Правильный уход и техническое обслуживание помогают повысить эффективность работы компонентов ноутбука и продлить срок его службы.

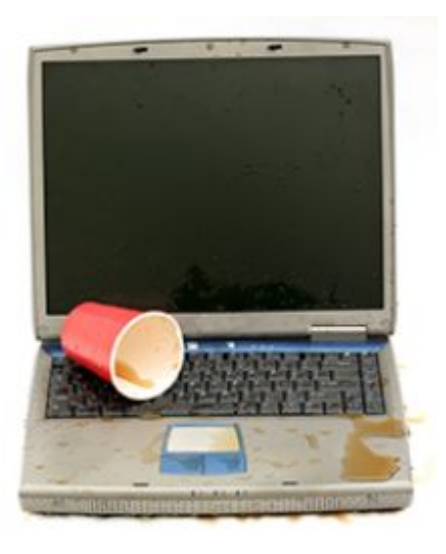

### Плановое обслуживание ноутбуков и других мобильных устройств Программа профилактического обслуживания ноутбуков

- В график профилактического обслуживания ноутбуков могут быть включены нестандартные операции, применимые только в конкретной организации. Также в него должны входить обычные процедуры очистки, обслуживания жестких дисков и обновления программного обеспечения.
- Плановое обслуживание включает ежемесячную очистку следующих компонентов ноутбука:
	- Внешняя сторона корпуса
	- Вентиляторы охлаждения и порты ввода/вывода
	- Дисплей
	- Клавиатура
	- Сенсорная панель
- Не используйте для очистки ноутбука агрессивные чистящие средства и растворы, содержащие аммиак.
	- Используйте материалы, не обладающие абразивным действием, сжатый воздух, мягкие чистящие средства, ватные палочки и мягкую безворсовую ткань.

Плановое обслуживание ноутбуков и других мобильных устройств Программа профилактического обслуживания мобильных устройств

- Мобильные устройства могут сломаться при падении, под действием влаги или экстремальных температур.
- Сенсорный экран следует обезопасить, используя защитную пленку.
- Профилактическое обслуживание мобильных устройств включает всего три базовые задачи:
	- Очистка мягкой безворсовой тканью и чистящим средством для сенсорных экранов.
	- Резервное копирование данных на другое устройство или в облачное хранилище.
	- Внесение доступных обновлений в операционную систему и приложения.

ahaha **CISCO** 

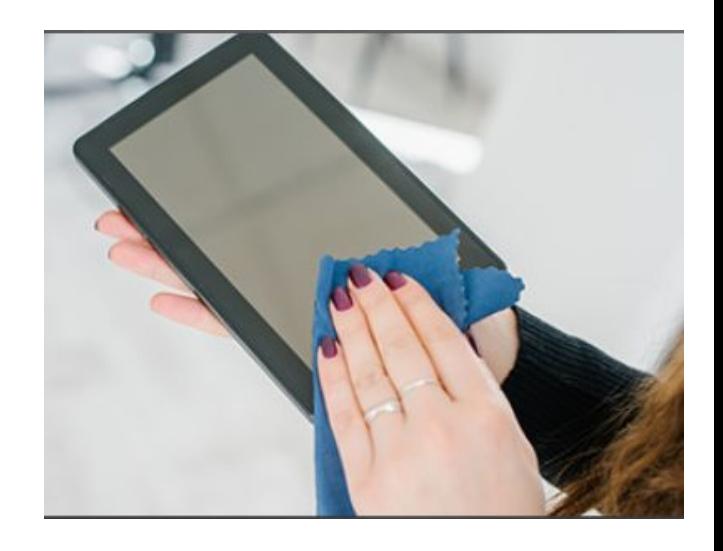

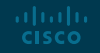

Этапы поиска и устранения неисправностей

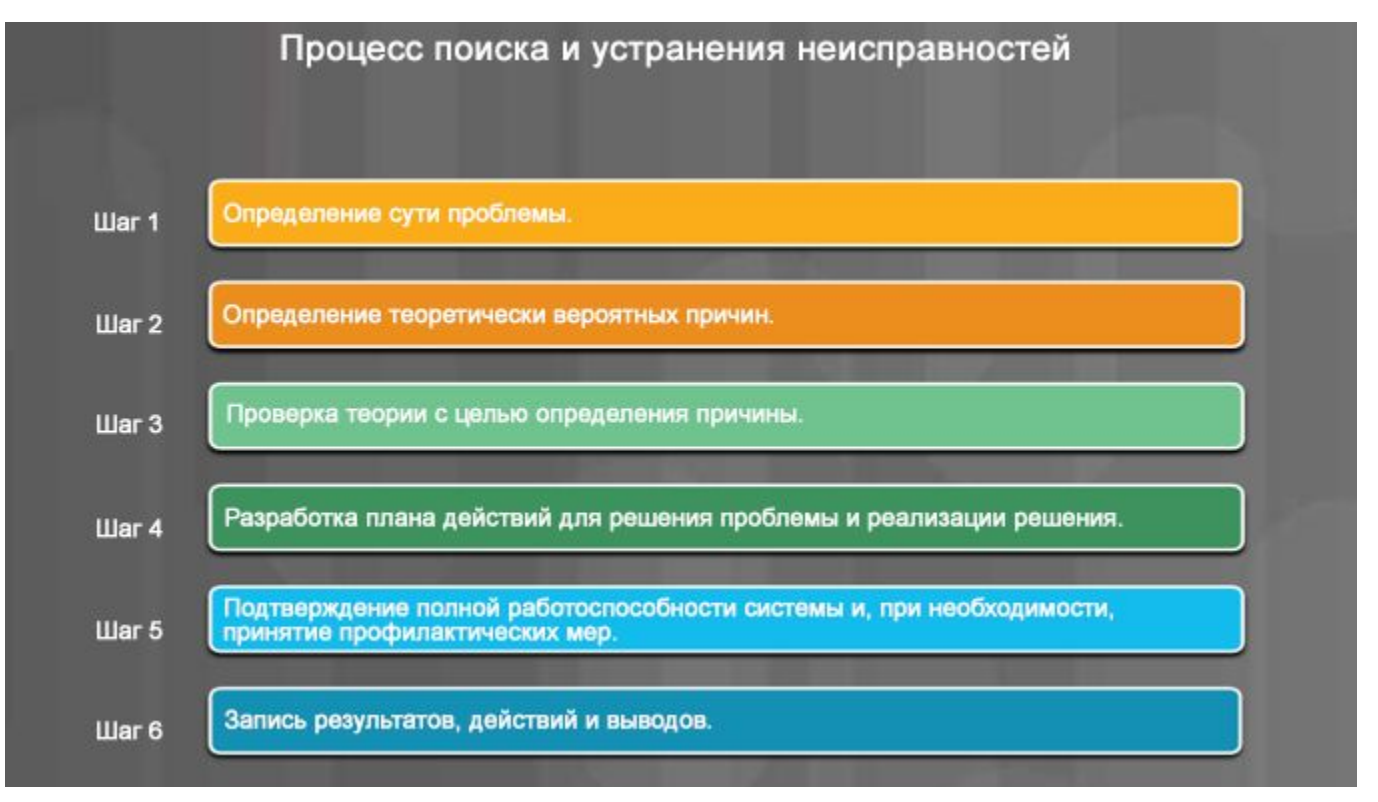

Определение характера проблемы

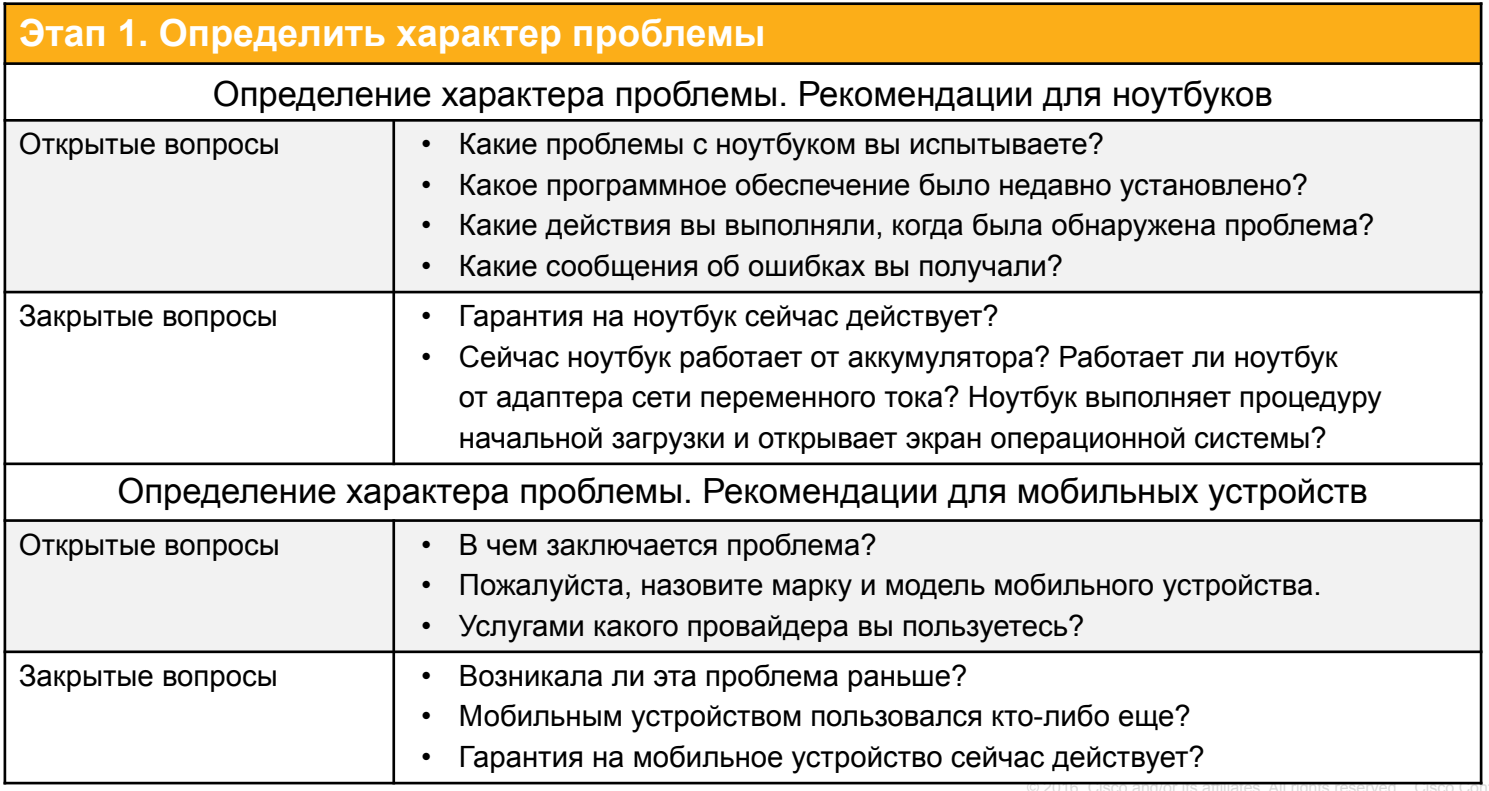

Предположение относительно вероятной причины

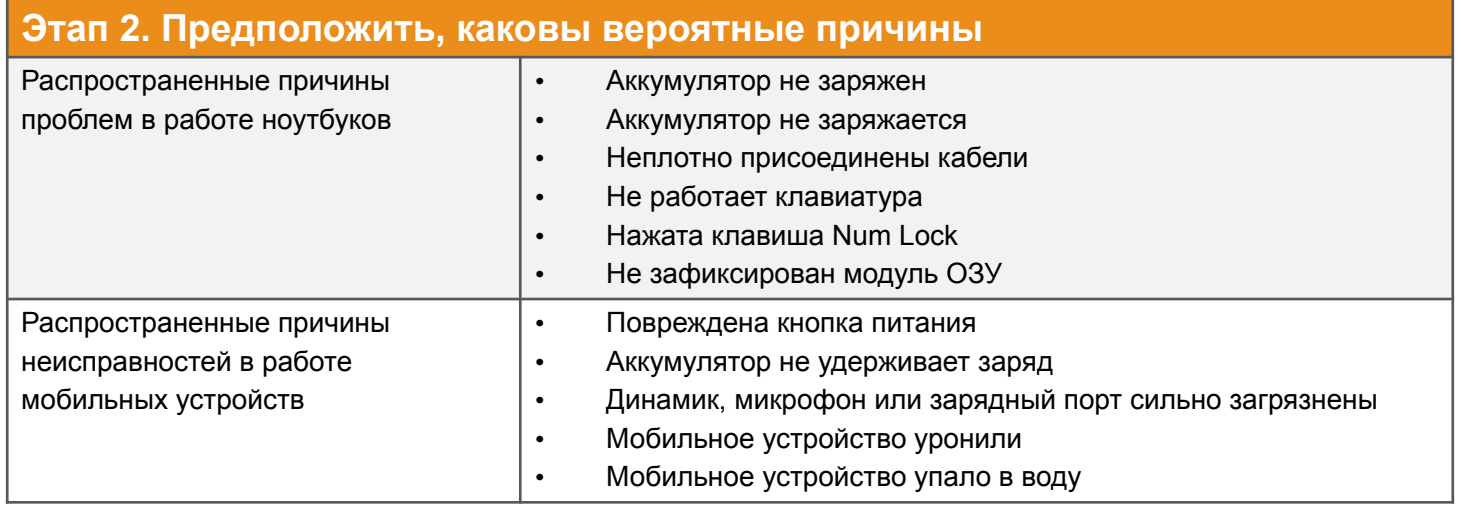

### Проверка предположения для определения причины

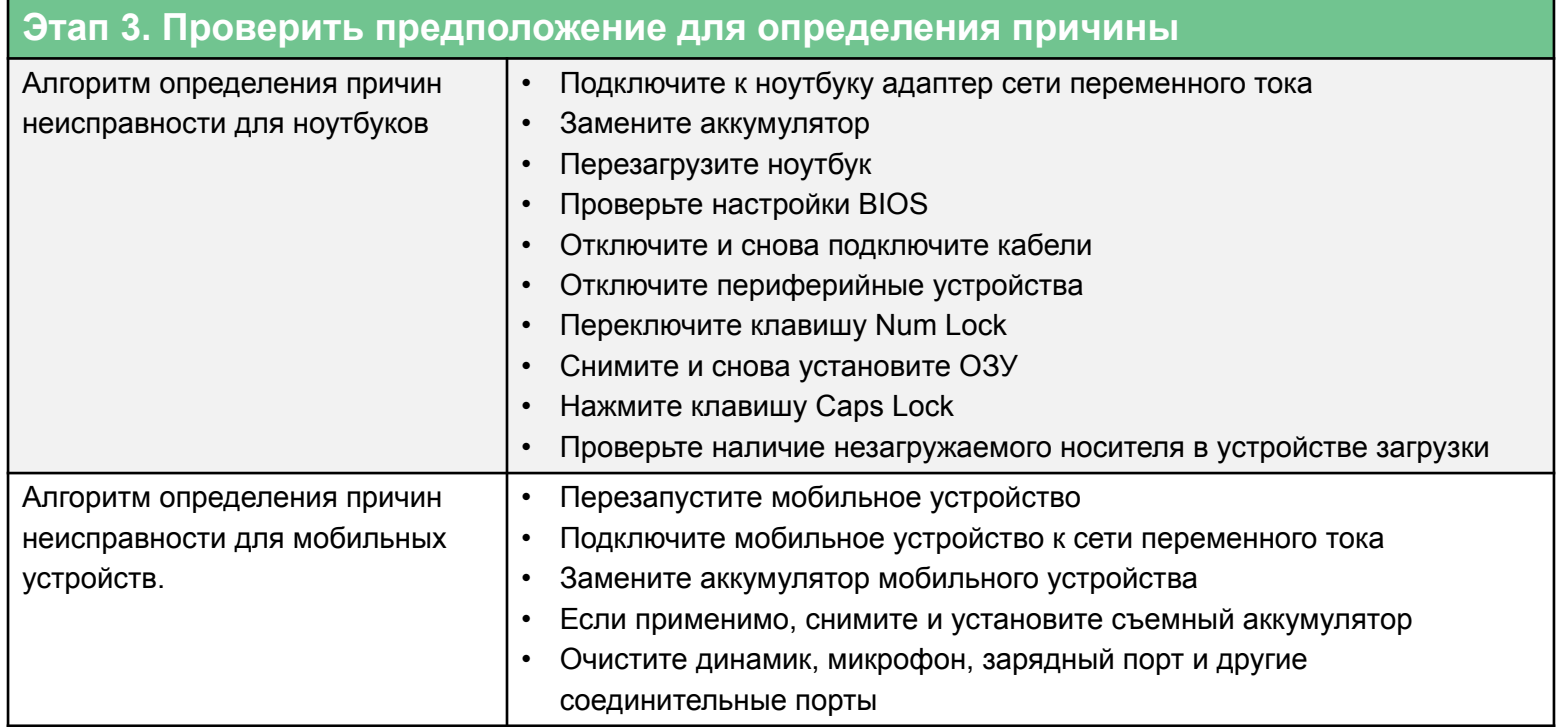

## Шесть этапов процесса поиска и устранения неисправностей для ноутбуков и других мобильных устройств Разработка плана действий для решения проблемы

и внедрения практического решения

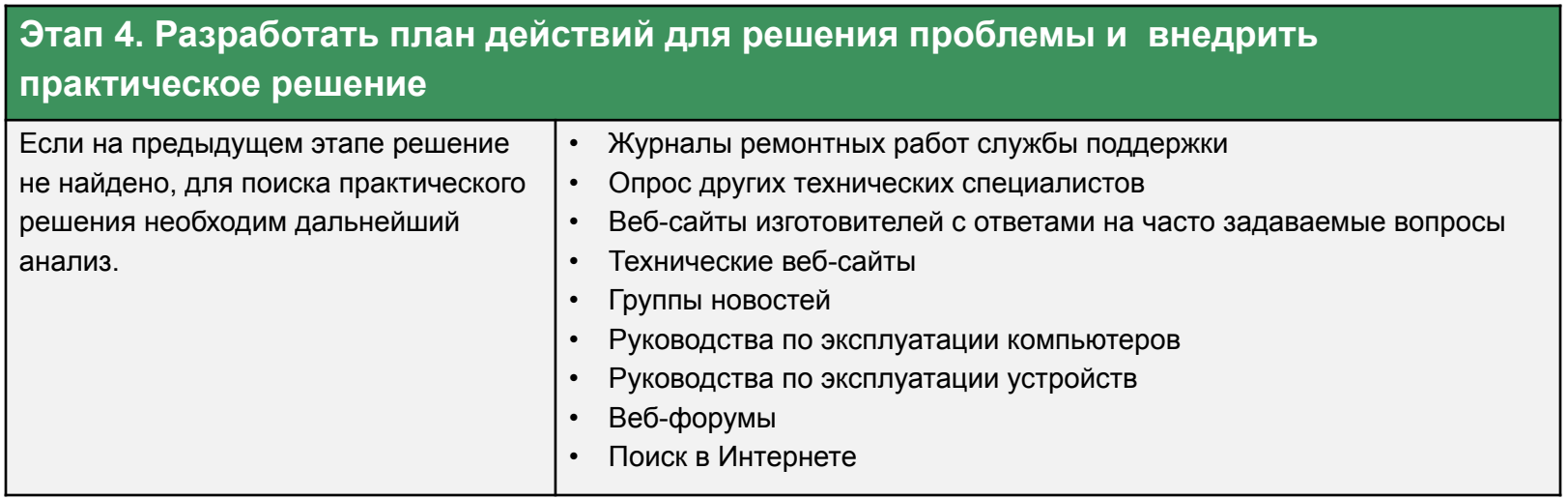

Подтверждение полной работоспособности системы и, при необходимости, принятие профилактических мер

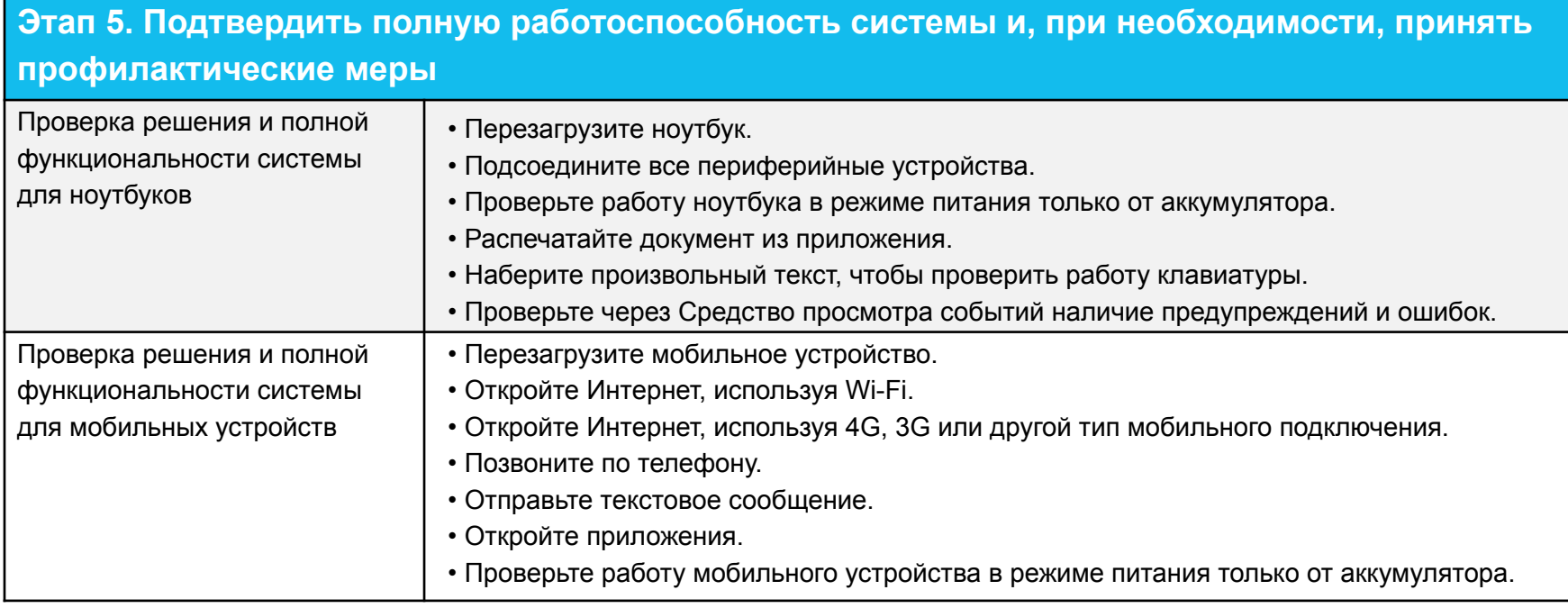

# Документирование полученных данных, выполненных действий и результатов

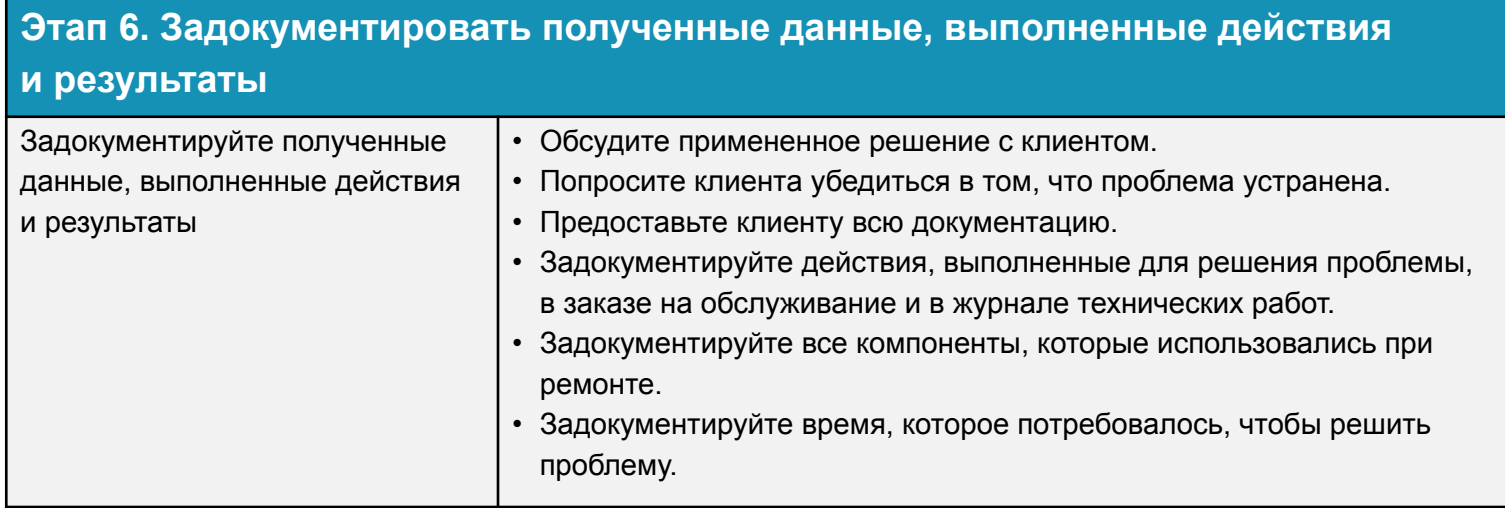

Распространенные проблемы и способы их решения для ноутбуков и других мобильных устройств

## Выявление распространенных проблем и способы их решения

Проблемы в работе ноутбуков и других мобильных устройств могут быть обусловлены аппаратными компонентами, программным обеспечением, работой сетей или сочетанием этих трех факторов. Некоторые проблемы вы будете решать чаще, чем другие.

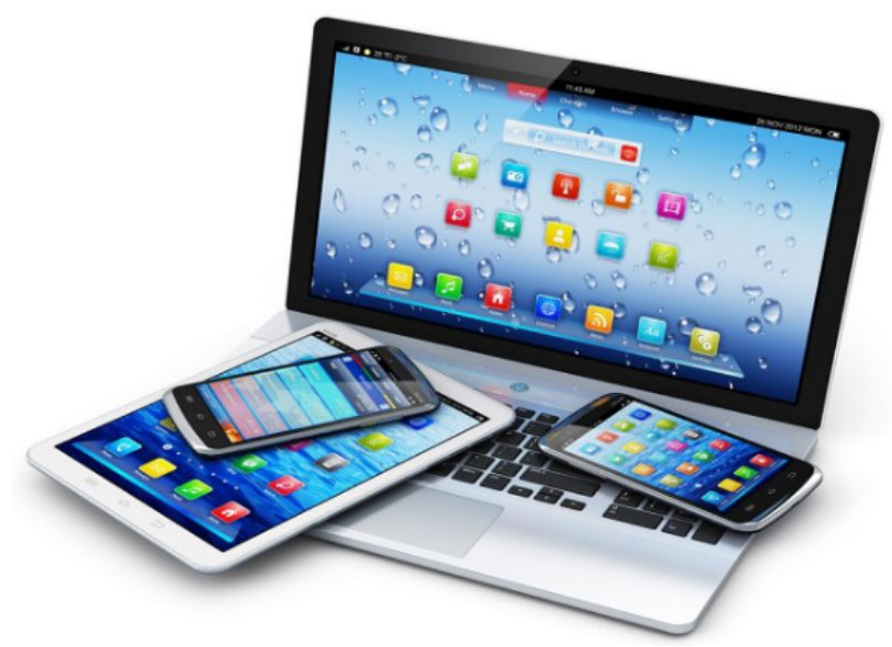

# Распространенные проблемы и способы их решения для ноутбуков и других мобильных устройств

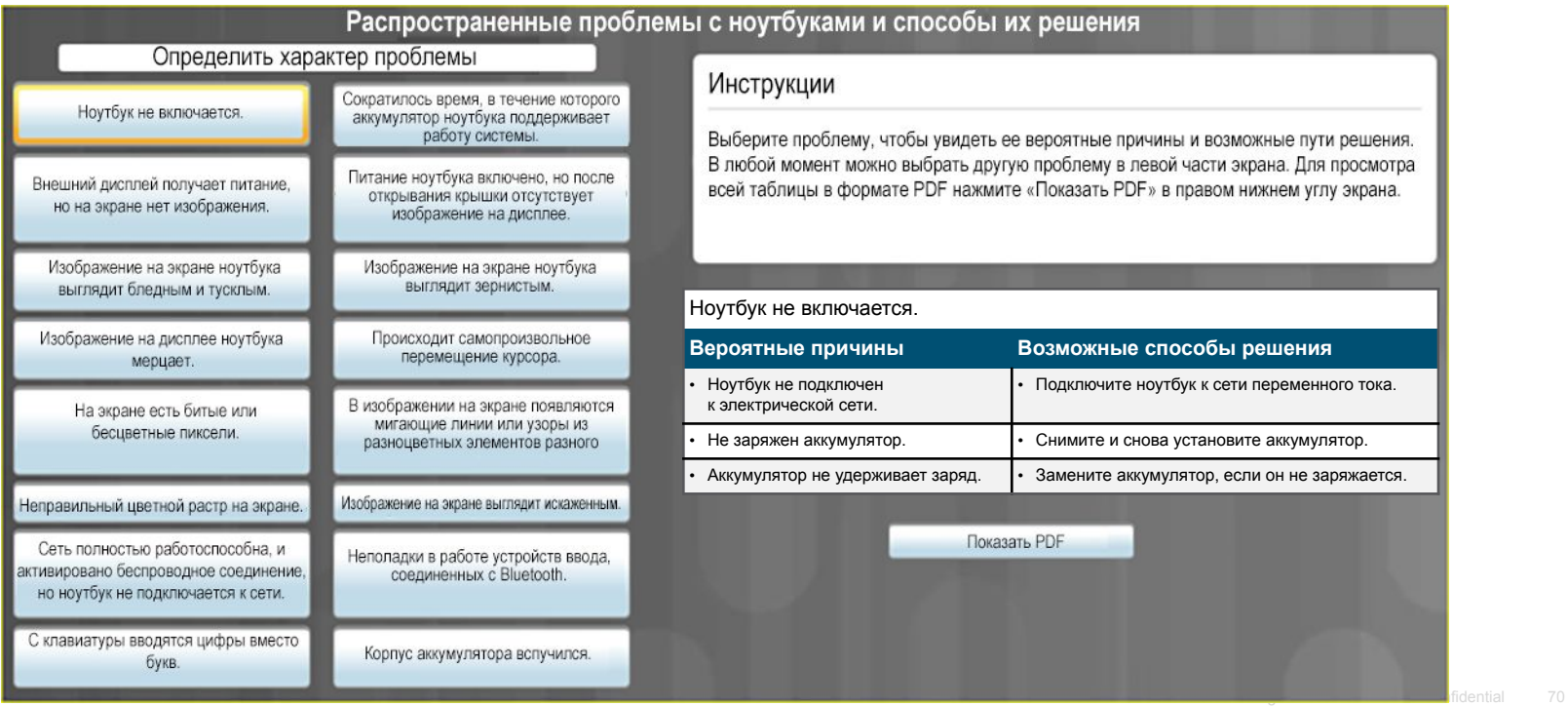

بتلبينات CISCO

# Распространенные проблемы и способы их решения для других мобильных устройств

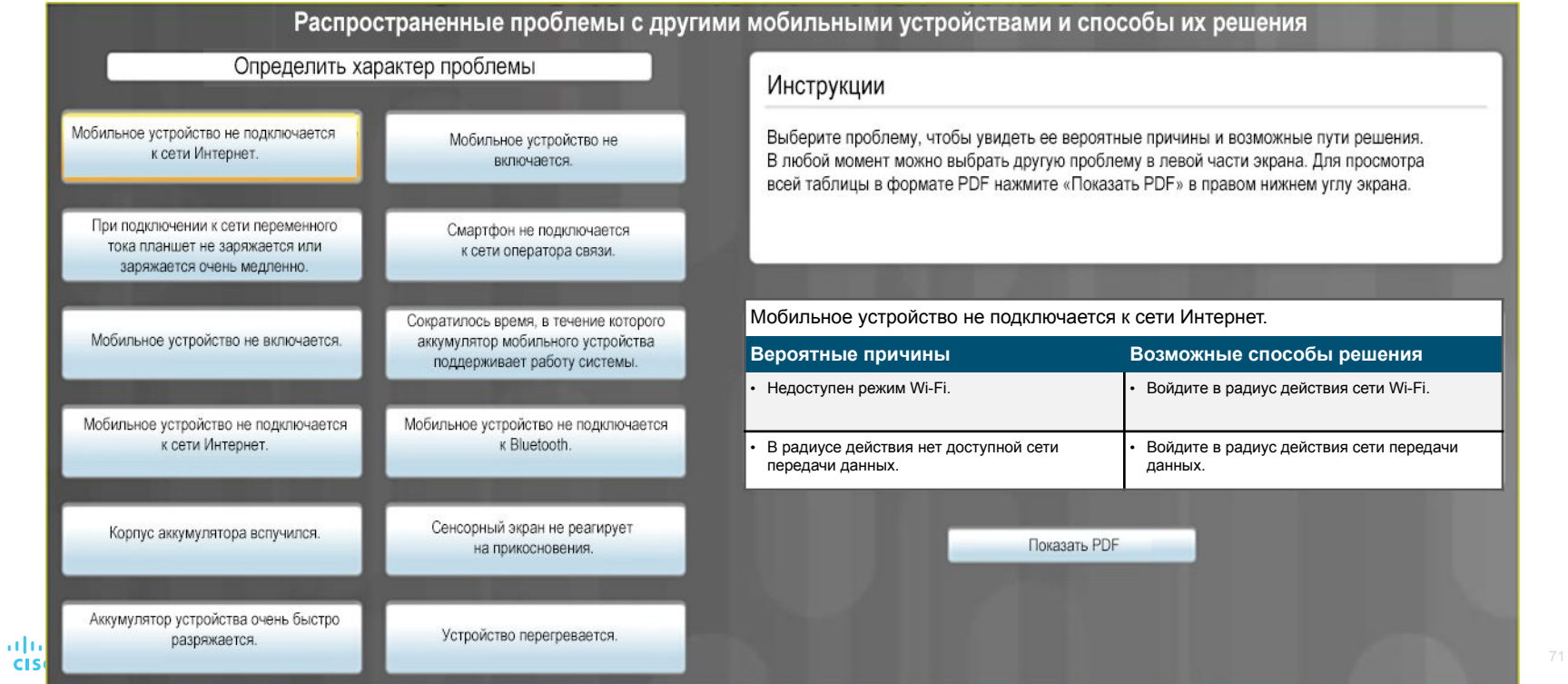